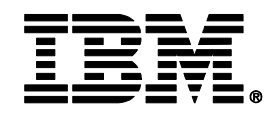

# **Enhancements to DB2 Administration Tool to Make your DBA Life Easier**

**DB2 Administration Tool V10.2 DB2 Object Comparison Tool V10.2**

### **Joseph Reynolds**

Architect – IM Tools jreynold@us.ibm.com

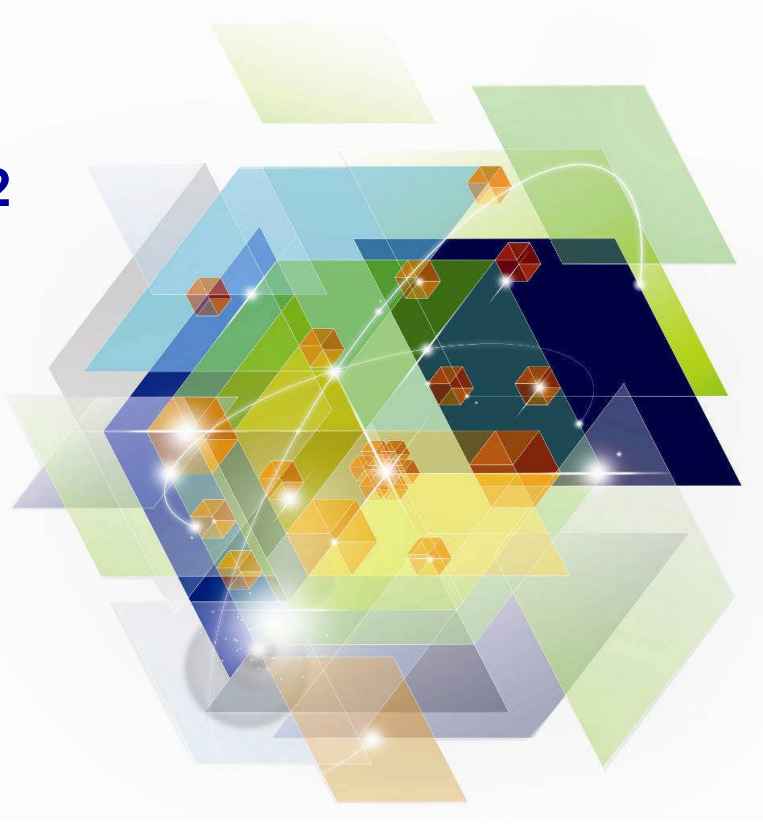

© 2012 IBM Corporation

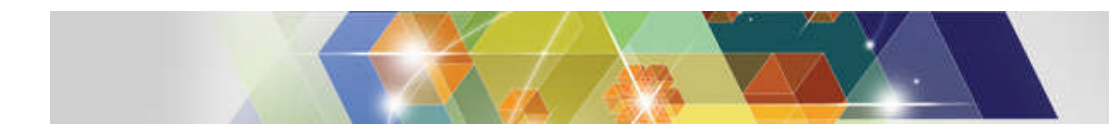

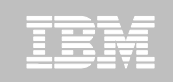

# **Agenda**

- **DB2 Administration Tool V10.2**
	- Table Details
	- Package Details
	- Change Management

#### **DB2 Object Comparison Tool V10.2**

- Save Compare results
- Ignoring changes
- Excluding objects
- Masking enhancements

### **Customize using Tools Customizer for z/OS**

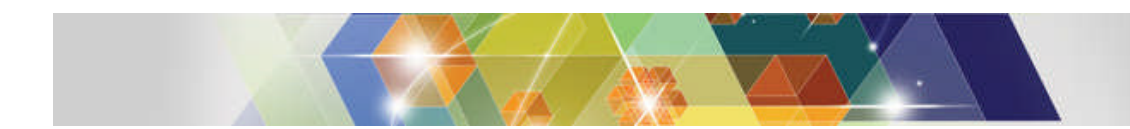

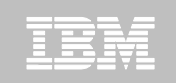

### **DB2 Administration Tool Enhancements**

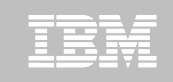

### **Catalog Navigation**

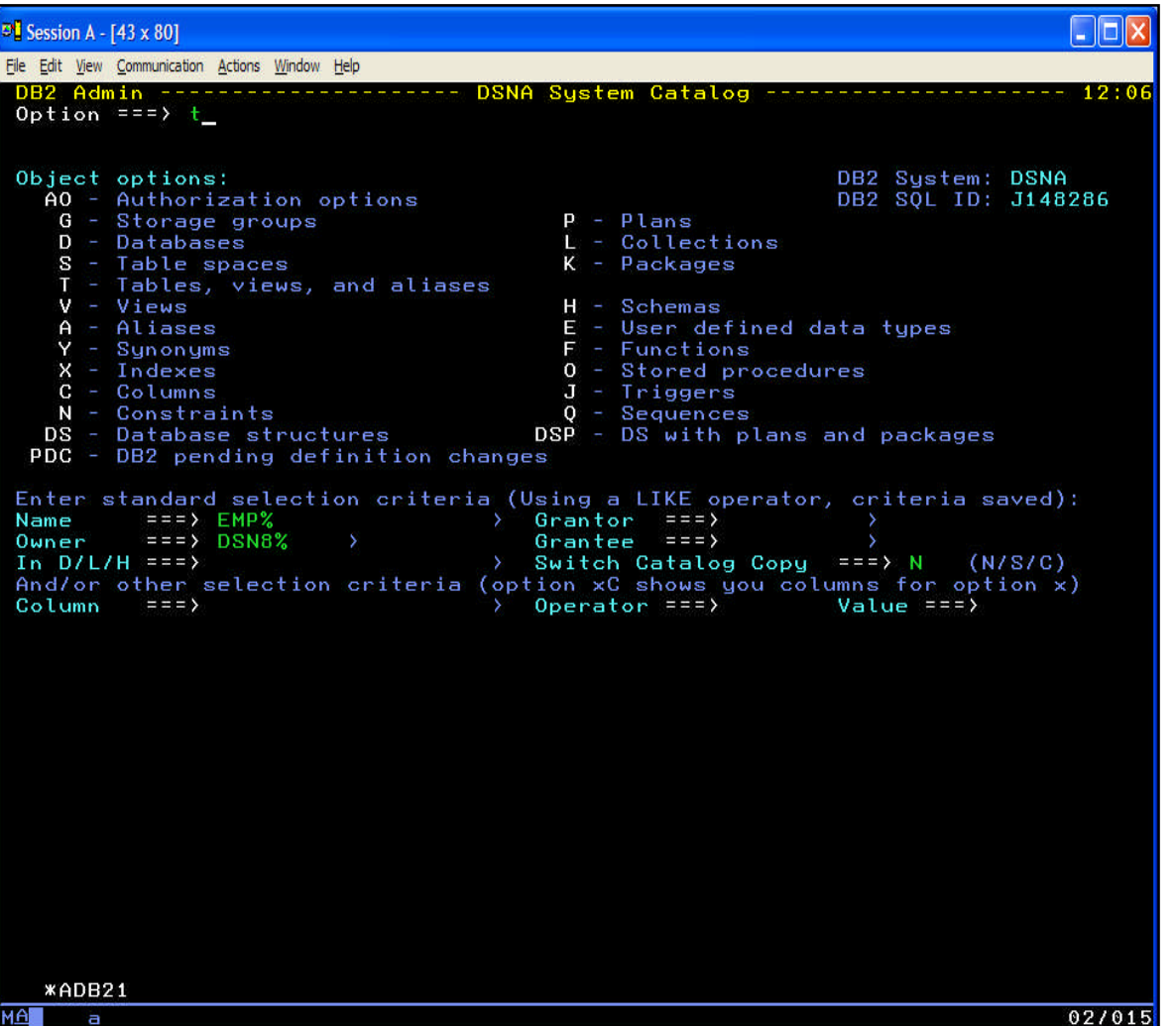

- Full set of object and authorization options
- **Input fields for common** predicate values
- $M$  May use LIKE or  $=$ predicate operator
- May also "fast path" a catalog navigation query with the "CAT" or "?" primary command

– Eg. "?T DSN8%.EMP%:"

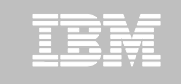

### **Catalog Navigation – a typical display**

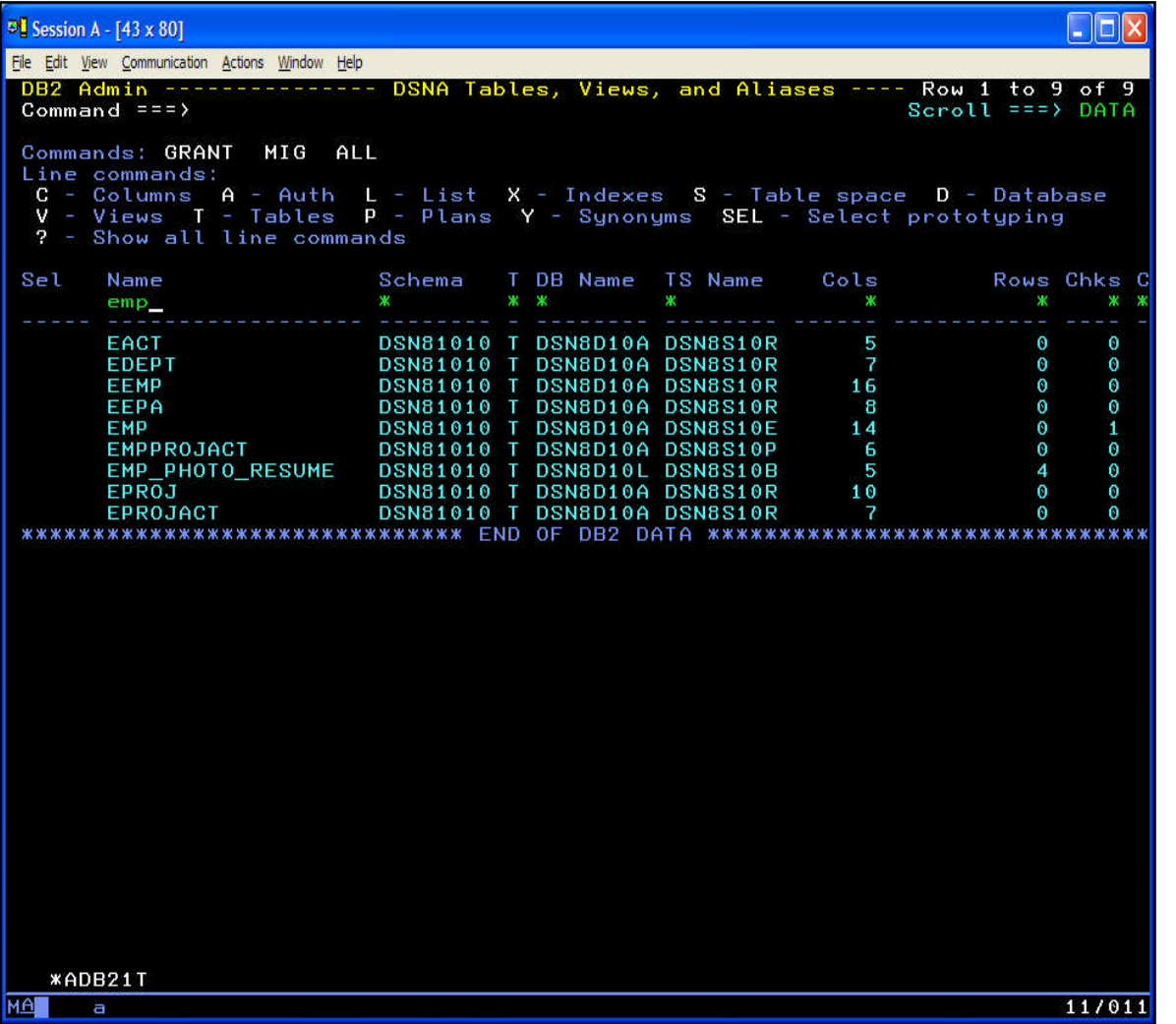

- **Primary commands** perform on each object in the list
- **Line commands** perform on one object in the list
- **Filter fields to hide** objects in the list
- **May offer dozens of** operations from a given catalog navigation panel

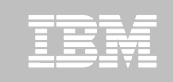

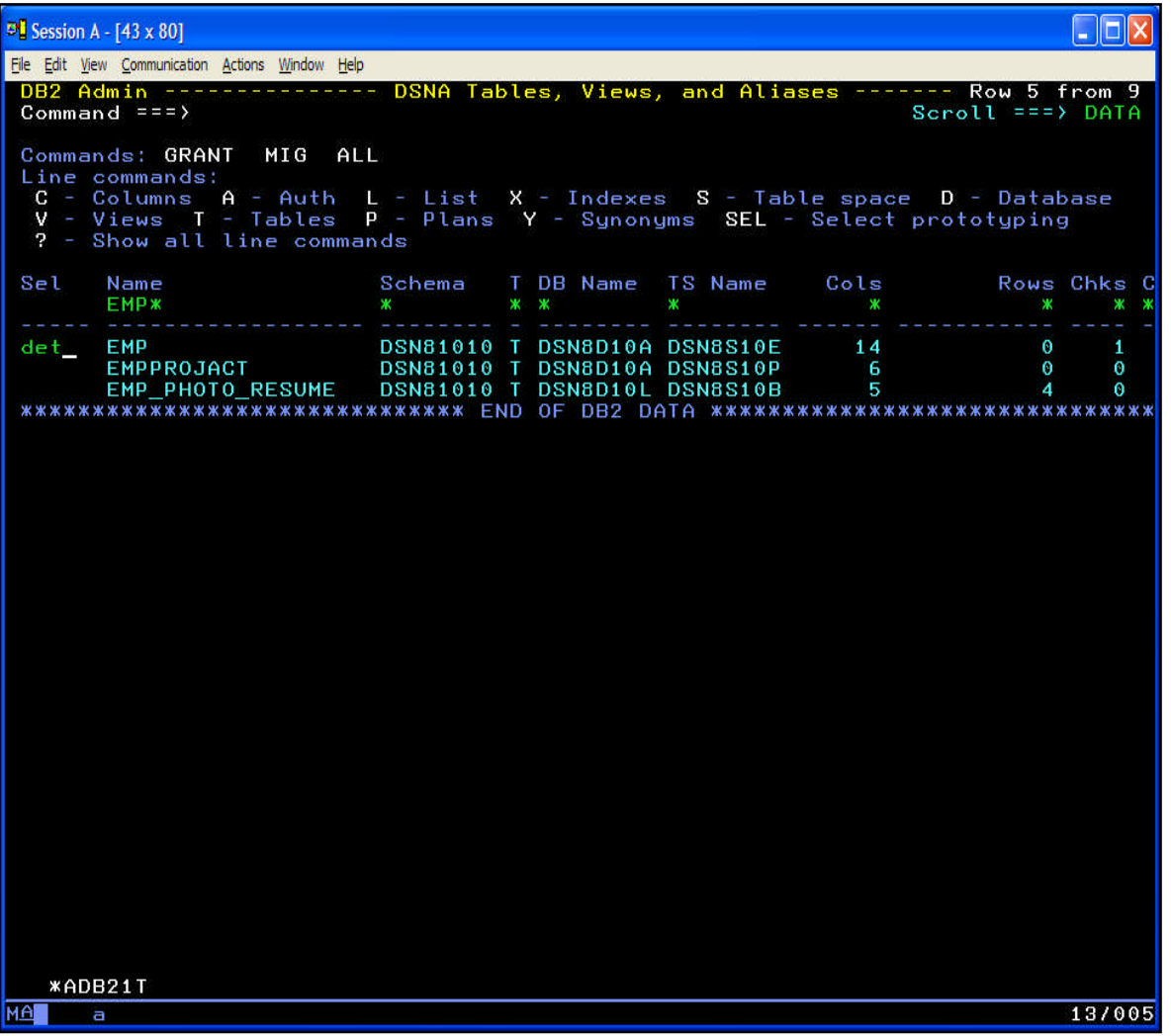

- Show detail information for the table and certain related objects – all from one display
- **DET line command** against a table
- **DET primary command** on a list of tables

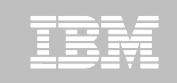

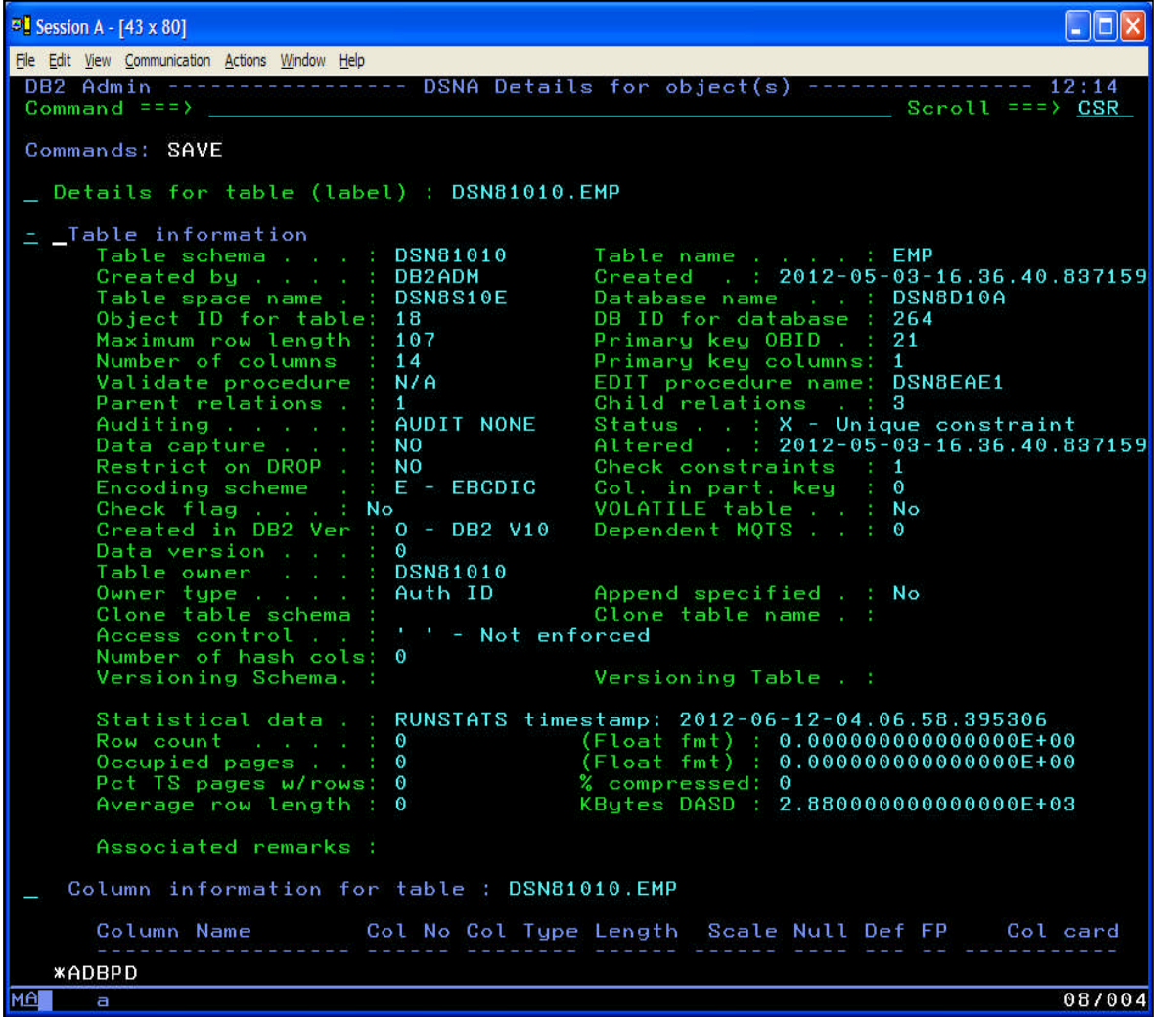

- Table information is followed by columns, indexes and aliases
- **Information is displayed** in "sections"
- Fully scrollable display
- **FIND and RFIND locate** a value
- SAVE writes to a file

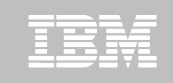

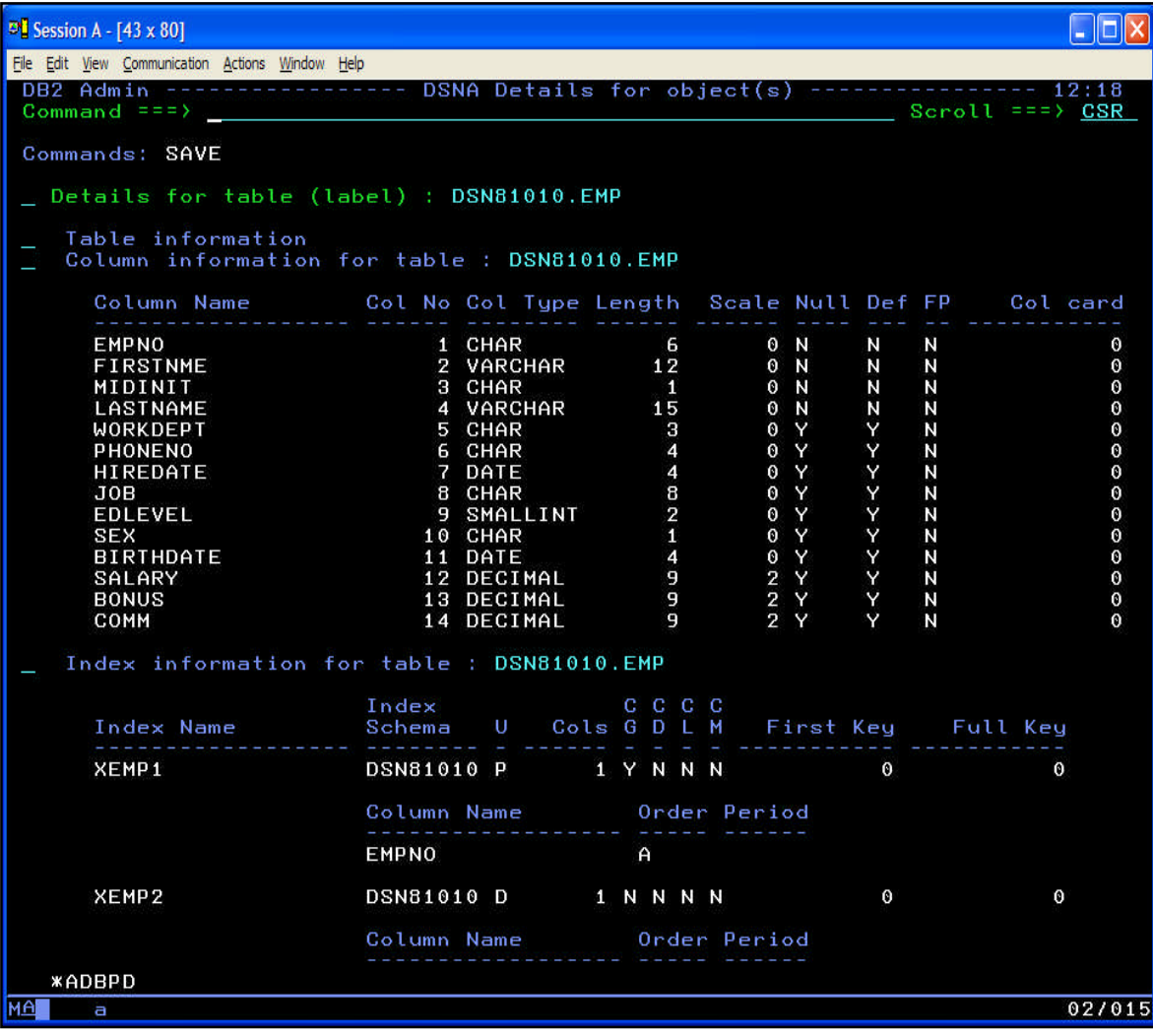

■ Sections can be collapsed or expanded individually with '-' and '+' line commands

or

- **EXACOM primary** command/PFKey
	- Cursor sensitive
		- Command line collapses all sections
		- On a section collapses just that section and its "children"

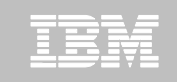

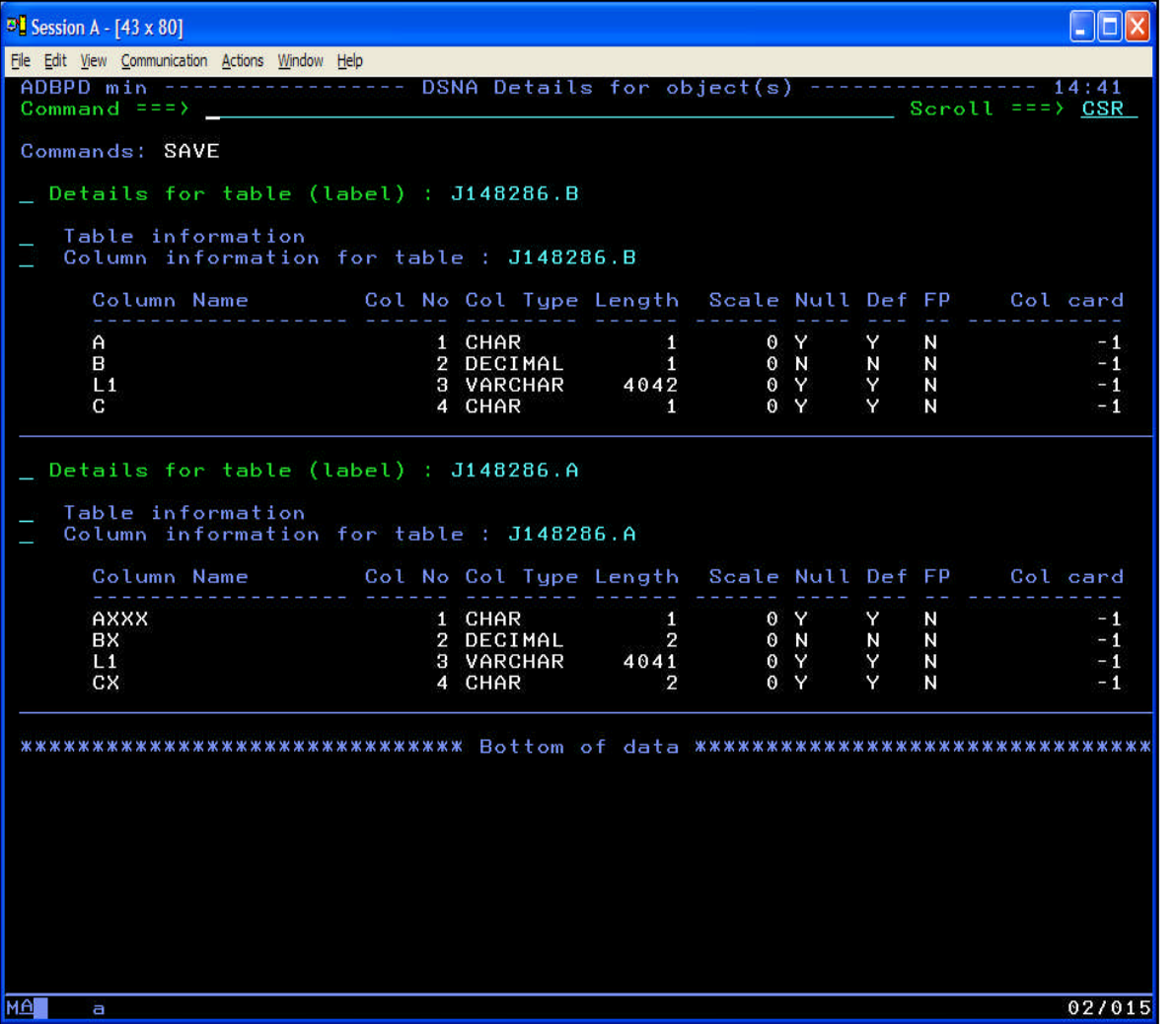

- DET as a primary command shows multiple tables
- Two tables are shown
- **Table information"** sections have been collapsed

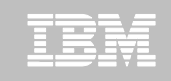

### **Package Details – "DET"**

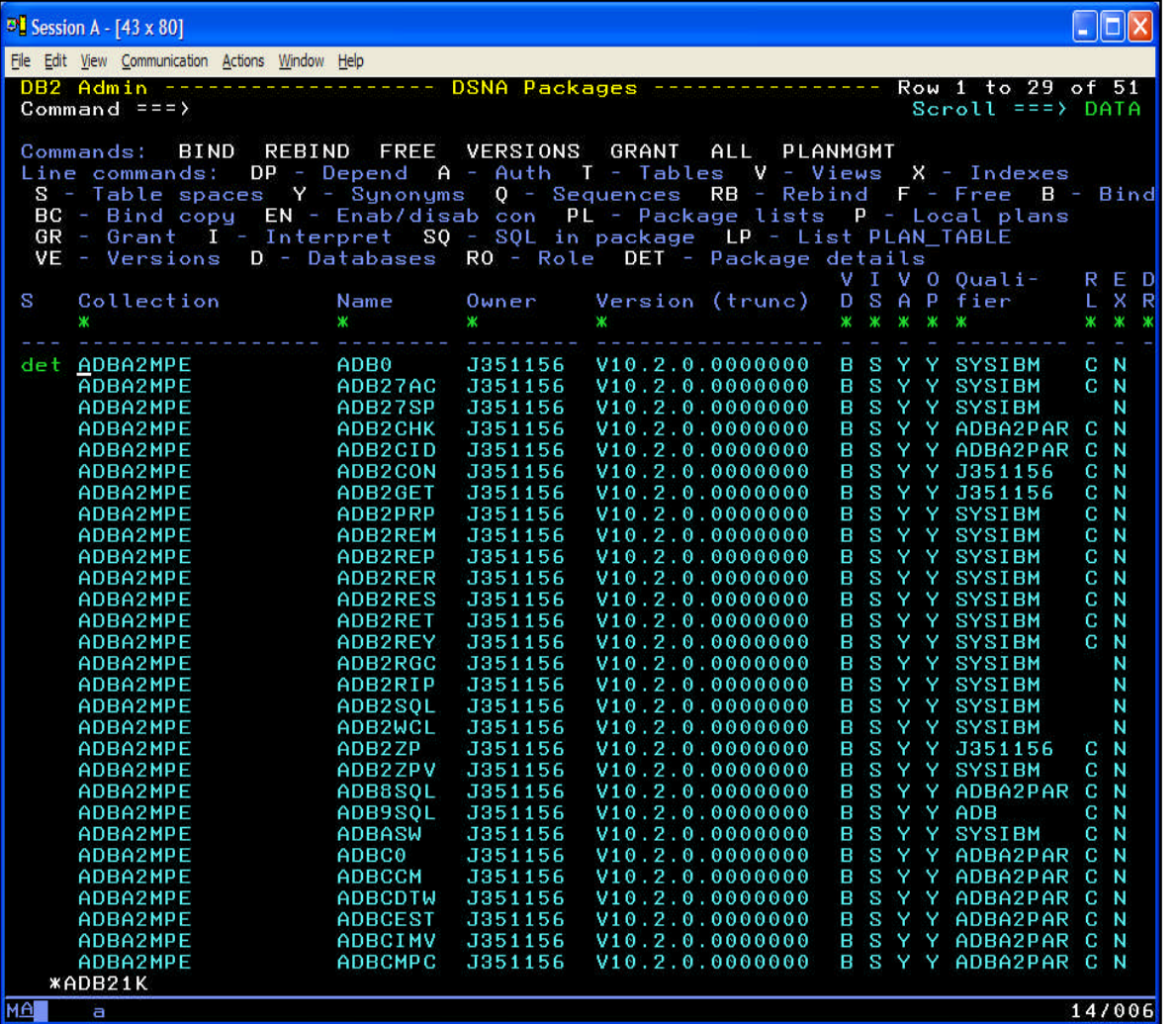

- Show detail information for a package and its SQL statements – all from one display
- DET line command against a package
- **DET primary command** on a list of packages

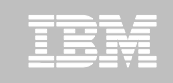

### **Package Details – "DET"**

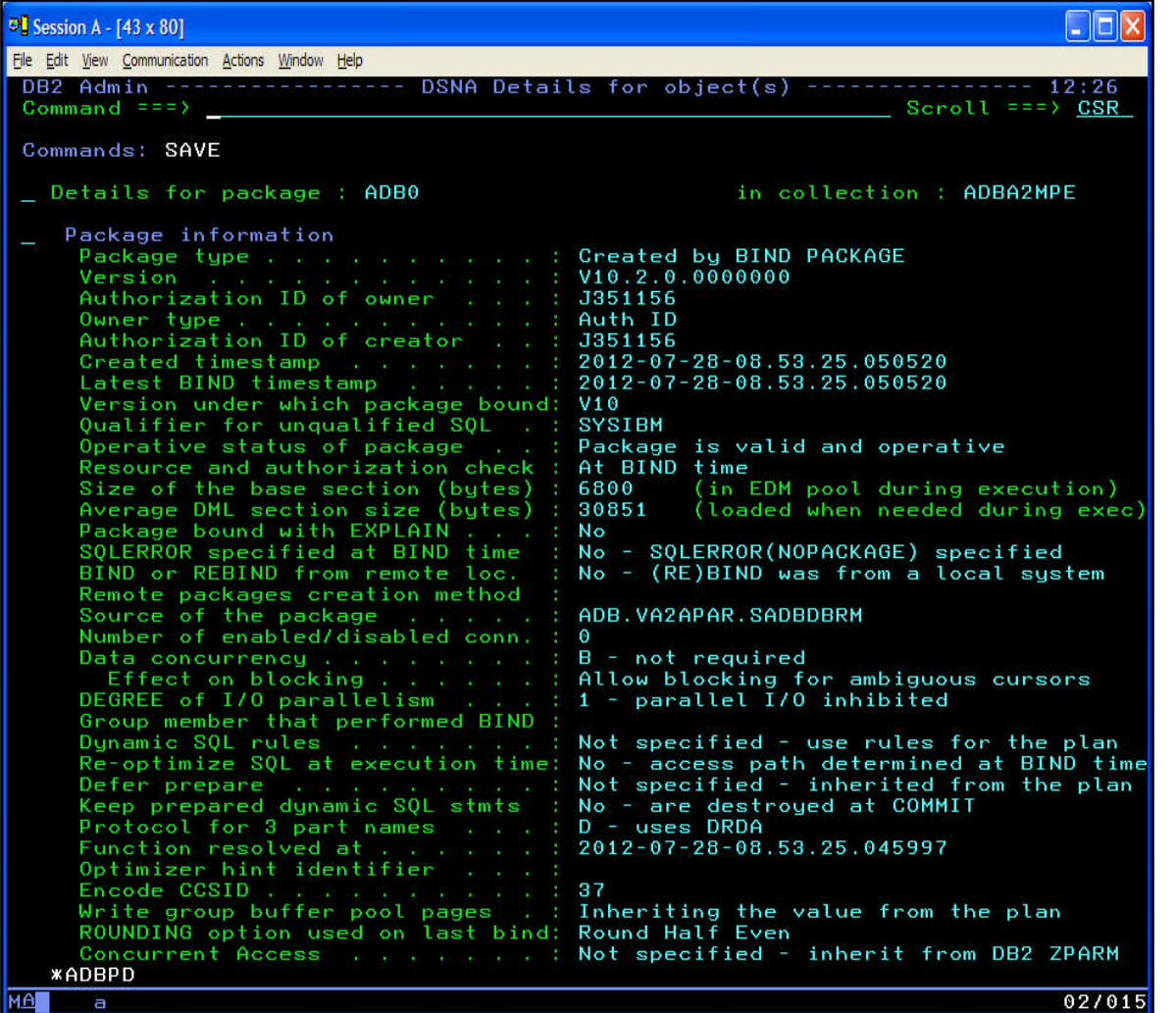

- **Package information is** followed by SQL statements
- **Same navigational** capability as table details:
	- Fully scrollable display
	- SAVE writes to a file
	- FIND and RFIND locate a value
	- Collapse and expand sections

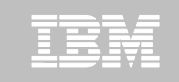

### **Package Details – "DET"**

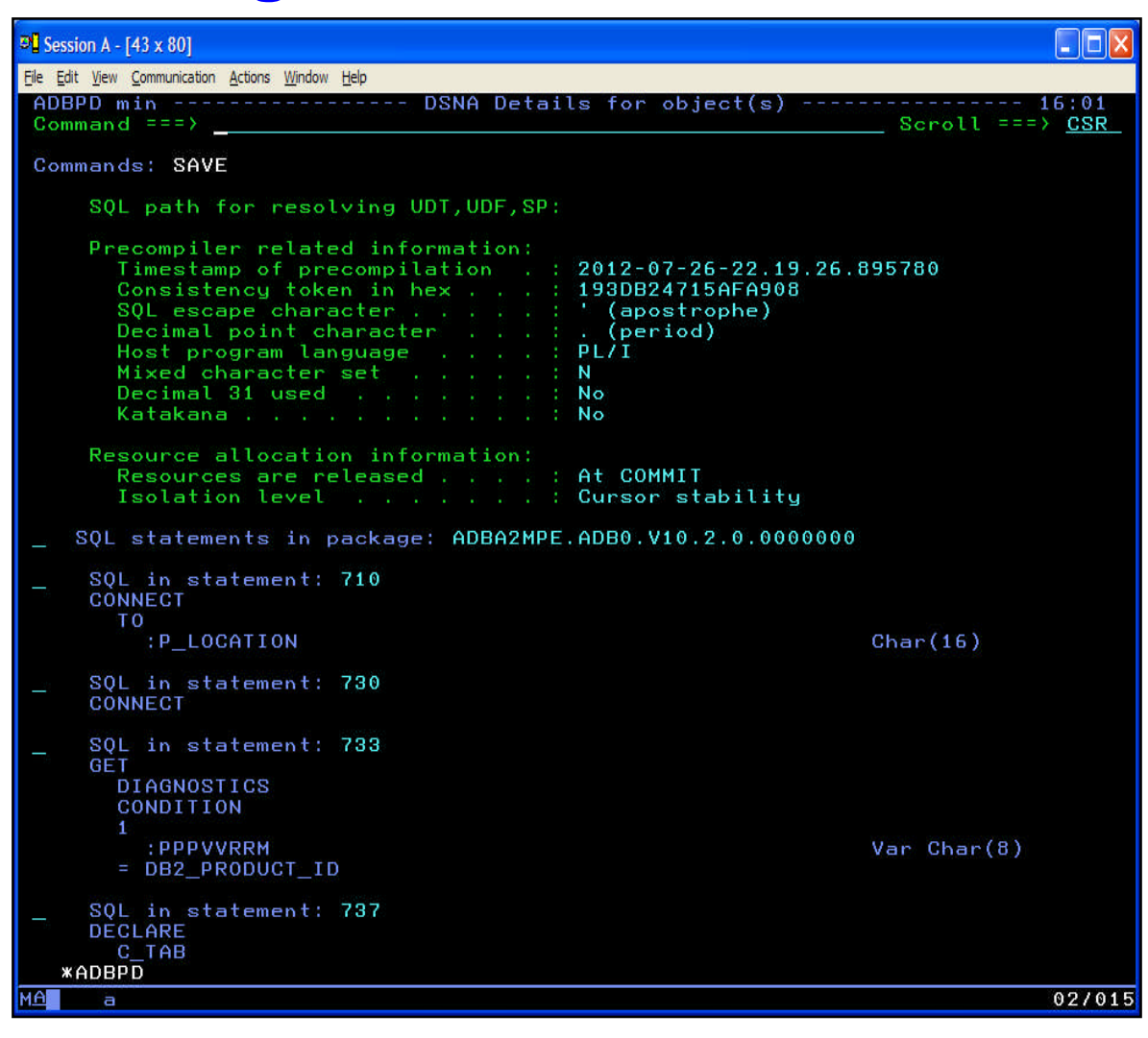

- SQL statements are formatted
- **Host variable names** are substituted into the statement
- **Host variable data type** information is included for informational purposes

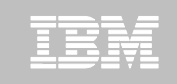

### **Change Management**

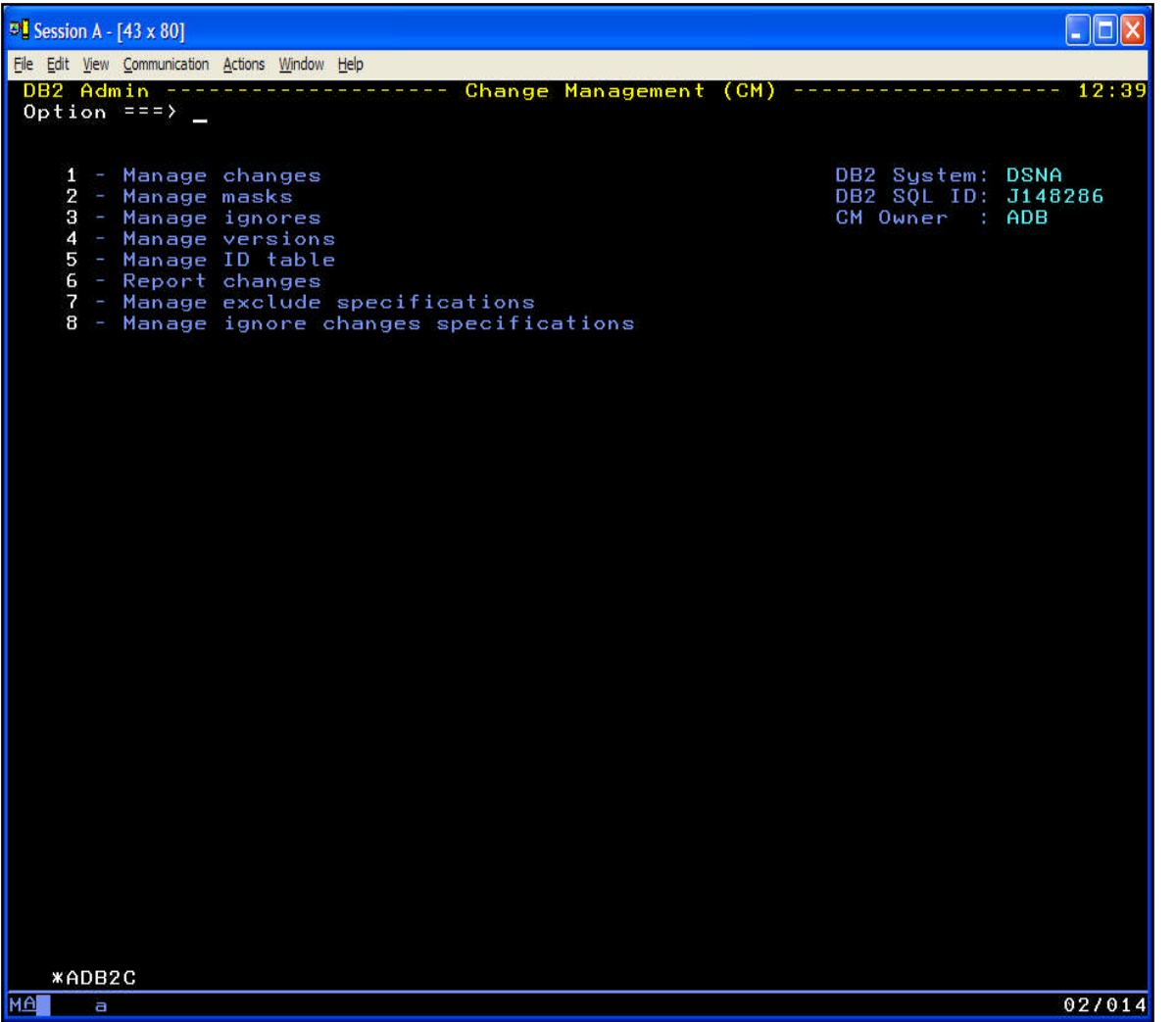

- "CM" is a set of capabilities for managing changes to DB<sub>2</sub> objects
- **Requires Admin and** Object Compare
- **Helps manage the** change lifecycle
- **Helps to coordinate** changes

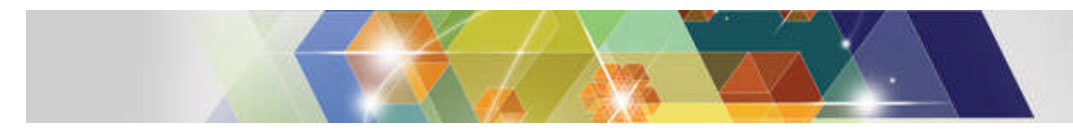

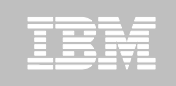

## **Change Management Processes**

- **Register DBA-initiated modifications to DB2 objects**
- **Analyze Product decides how to implement the change**
- **Run Job to implement the change**
- **Recover Job to undo the change**
- **Promote Combine changes together**
- **Import Copy changes to other systems**

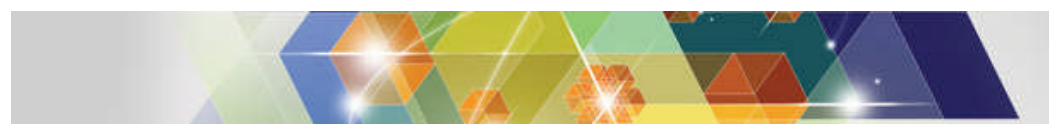

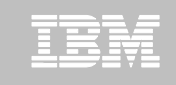

### **CM – Capture a "base version"**

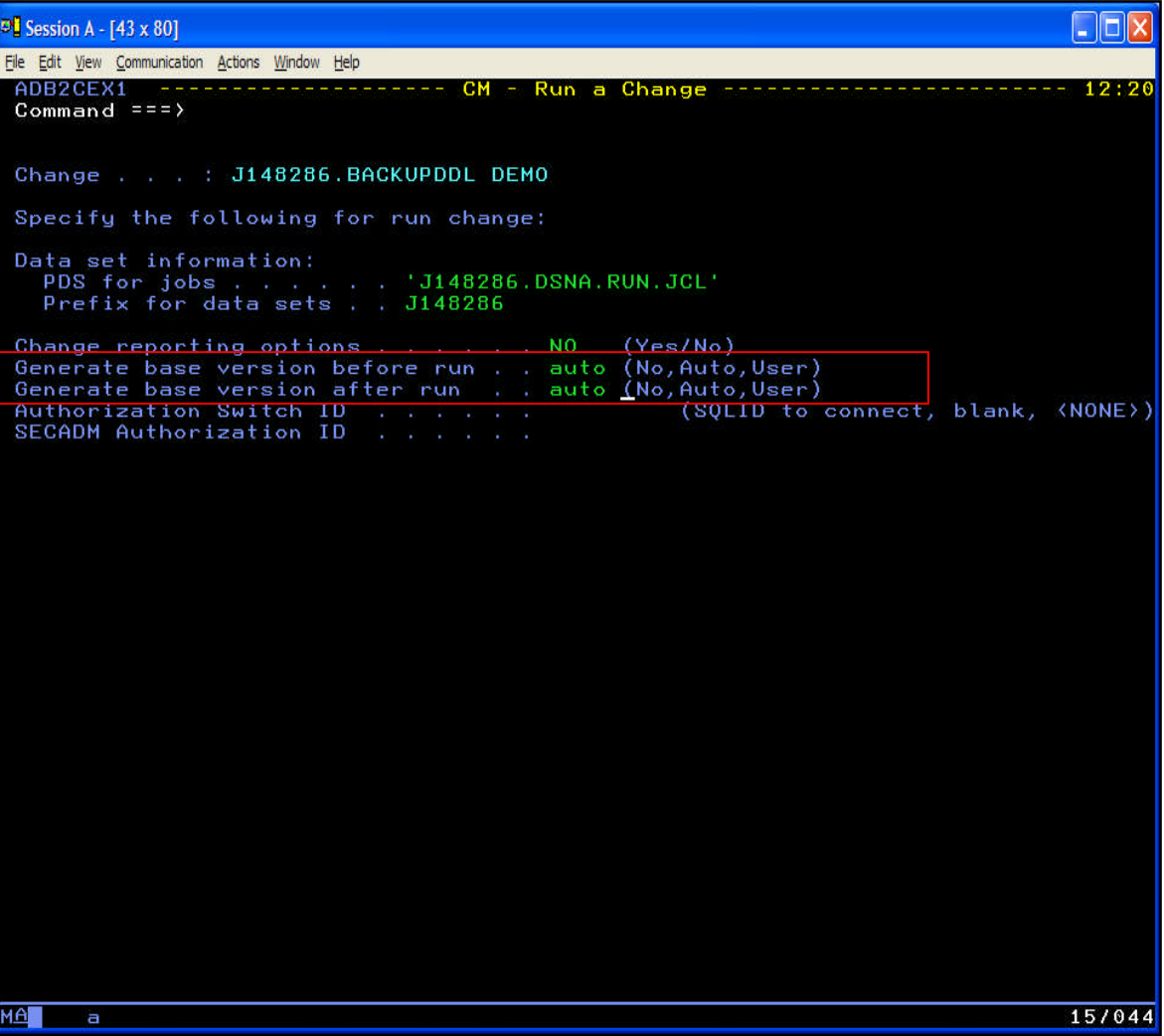

- **Base version is an** snapshot of the object definitions at a point in time
- **Use normal CM** processes –
	- Register
	- Analyze
- At RUN time, decide to create a base version:
	- Before a change
	- After the change

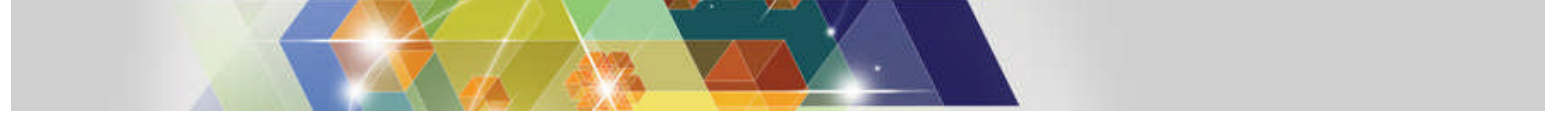

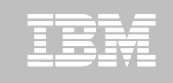

### **CM - Enhancements to rebuild object DDL**

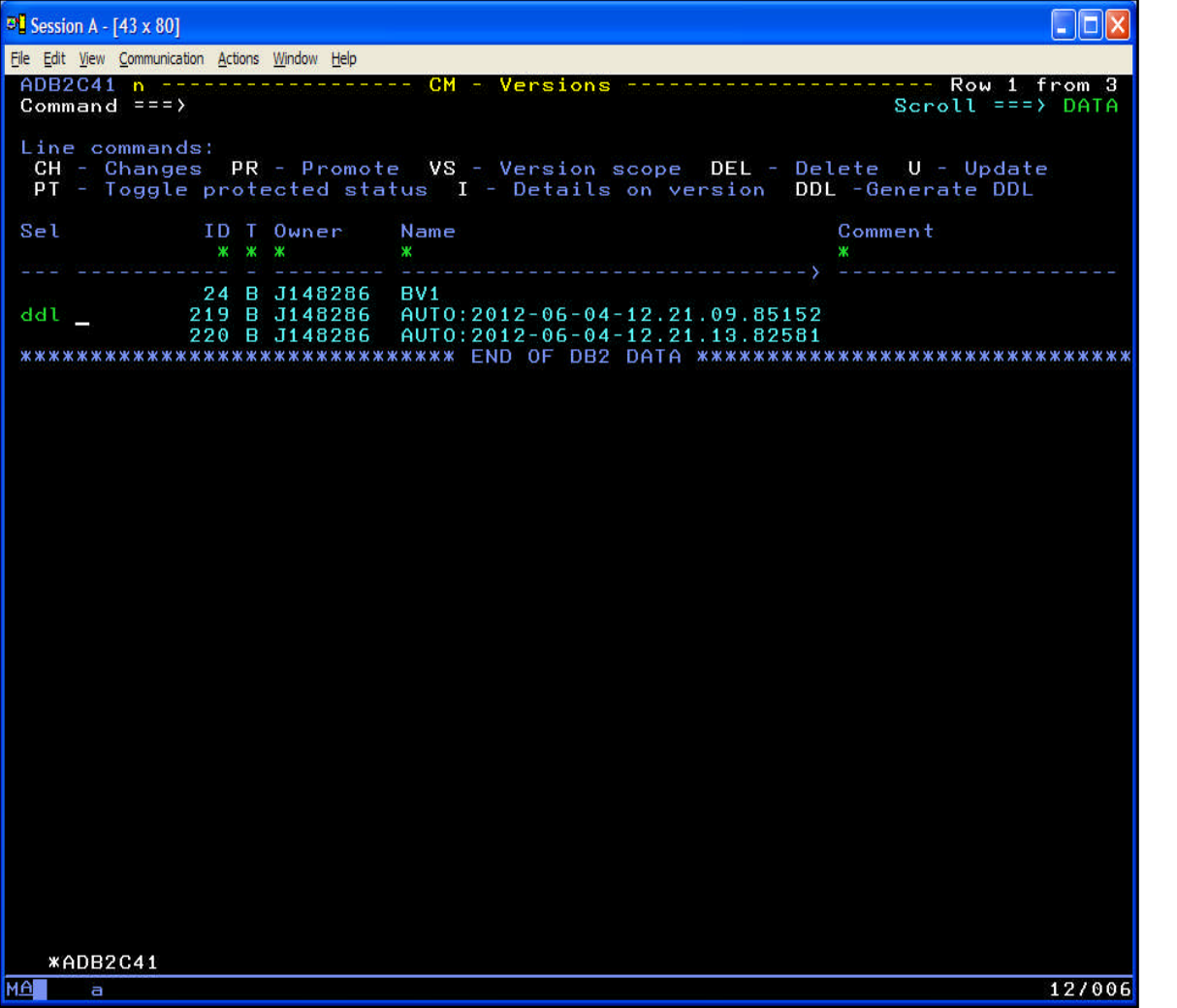

- Base versions are held in DB2 tables
- DDL line command produces a file with statements from the base version
- The statements will be written to a data set of your choosing
- **Use ADBTEP2 to run** the statements

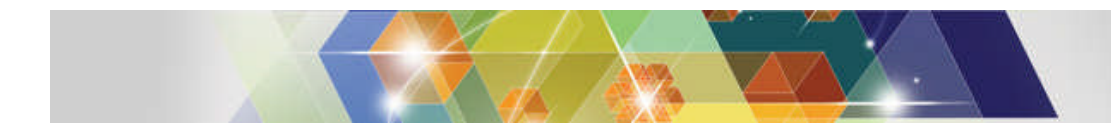

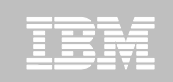

# **Agenda**

- **DB2 Administration Tool V10.2**
	- Table Details
	- Package Details
	- Change Management
- **DB2 Object Comparison Tool V10.2** 
	- Save Compare results
	- Ignoring changes
	- Excluding objects
	- Masking enhancements

#### **Customize using Tools Customizer for z/OS**

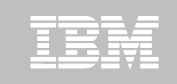

### **DB2 Object Comparison Tool**

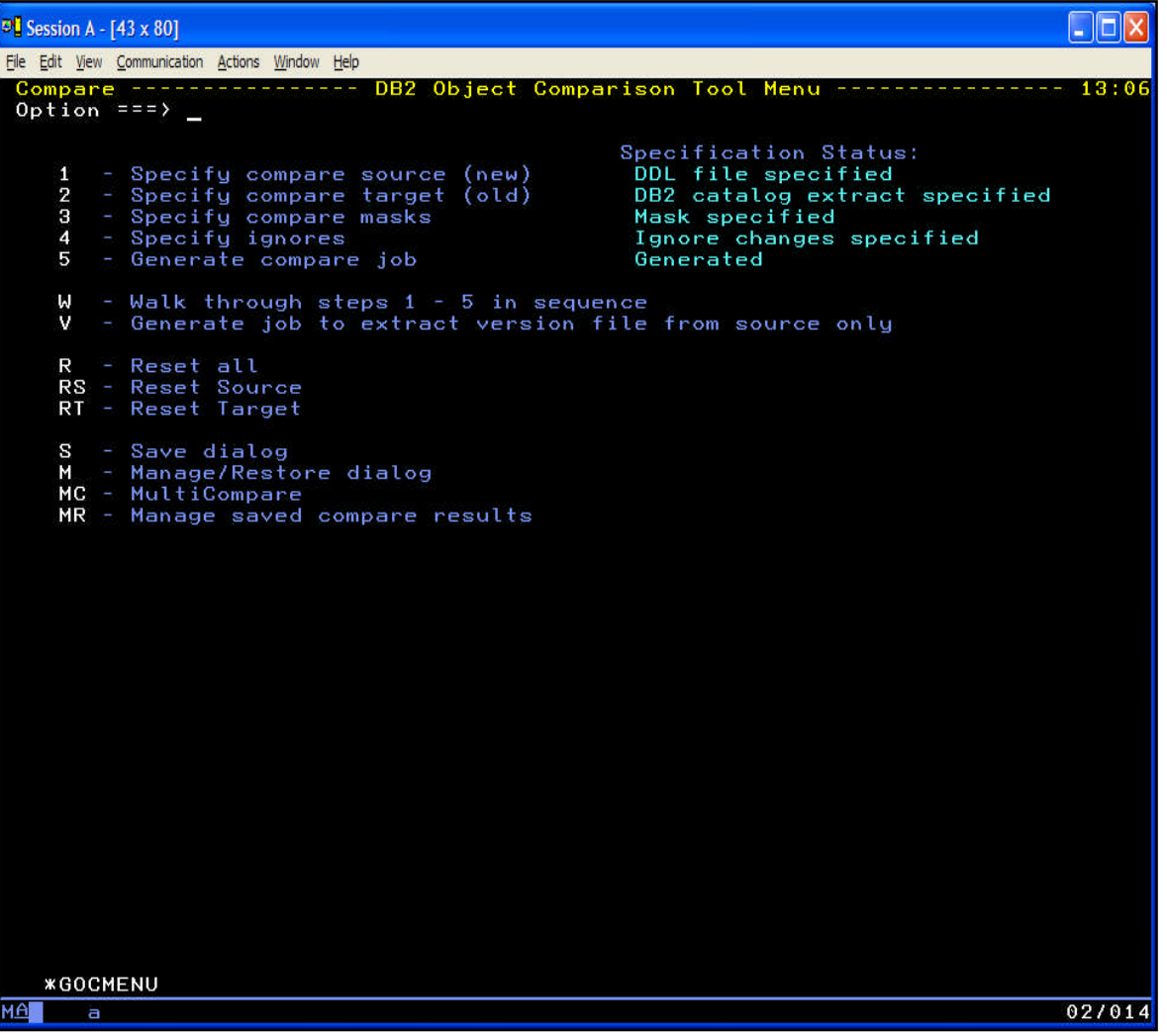

- Compare one set of objects to another
	- Source

– Target

- Mask to reconcile naming differences
- **Ignore to ignore certain** changes
- Differences are written to a CHANGES file
- **Extensive Reporting**

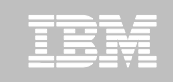

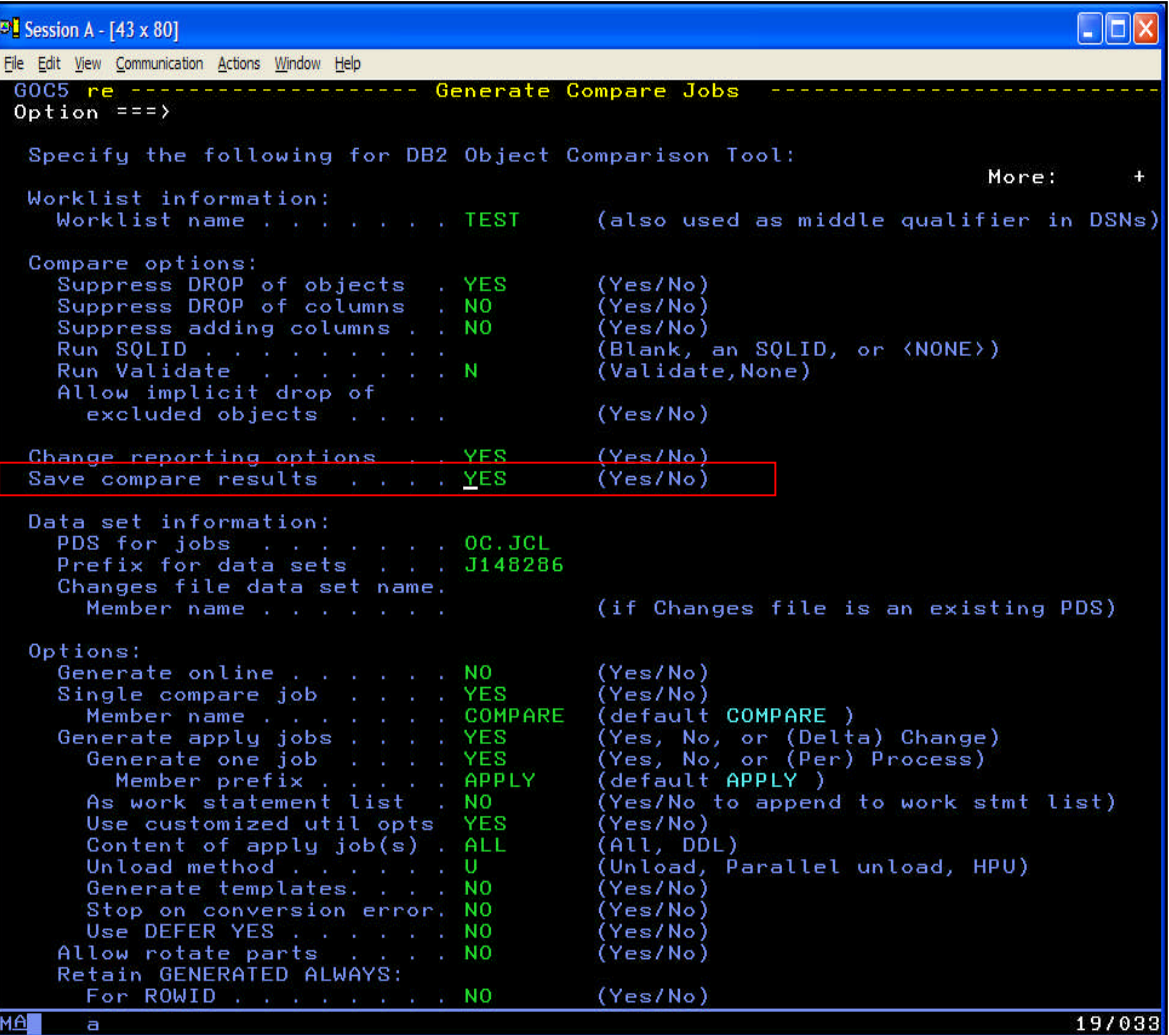

- Write the contents of the REPORT DD into DB2 tables
- **Dialogs exist to display** the report
- Line commands and primary commands to exploit the information from the report

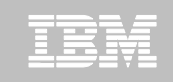

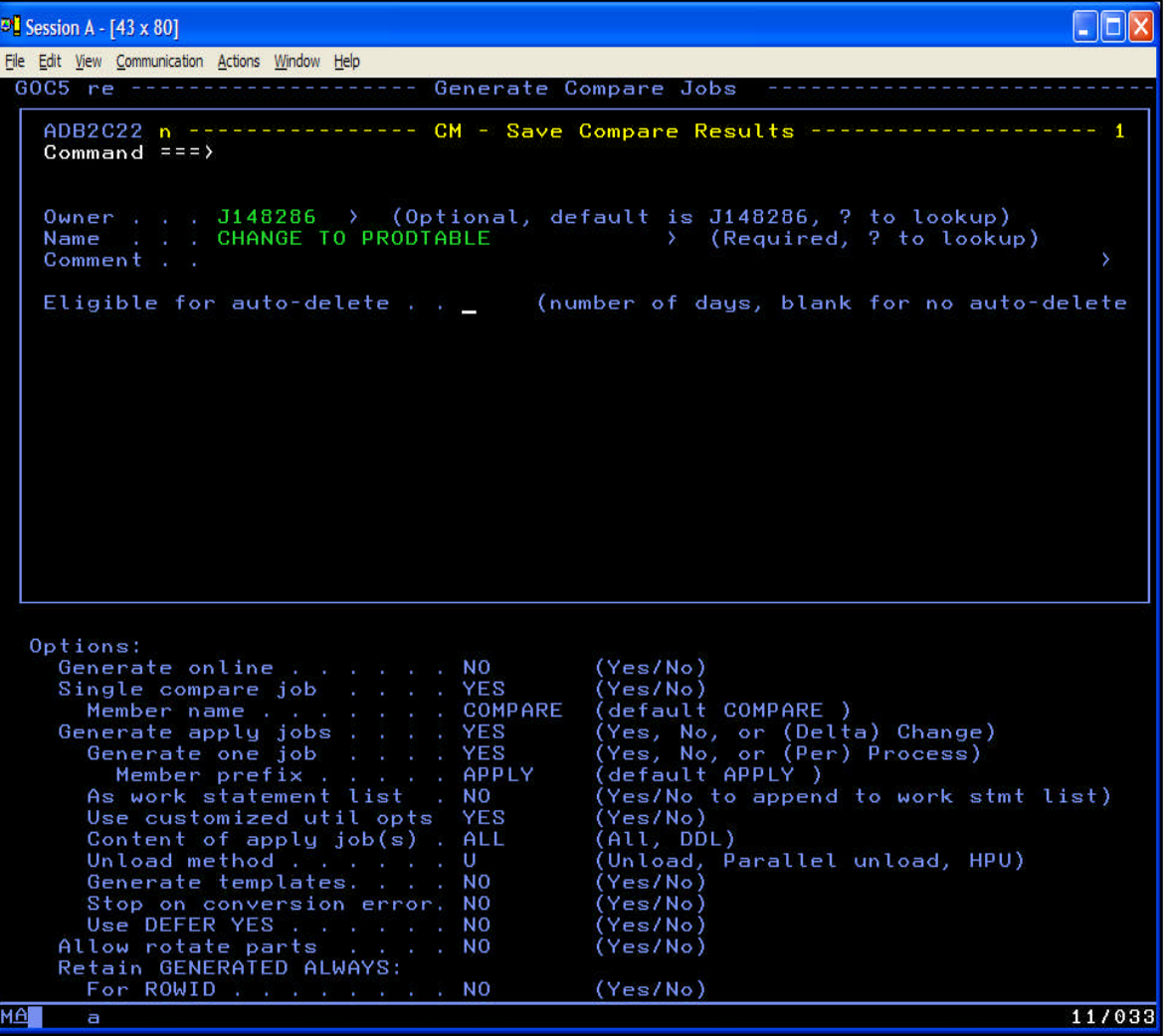

- Name each report to be saved
- Reports can be saved indefinitely or for a certain number of days

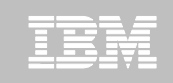

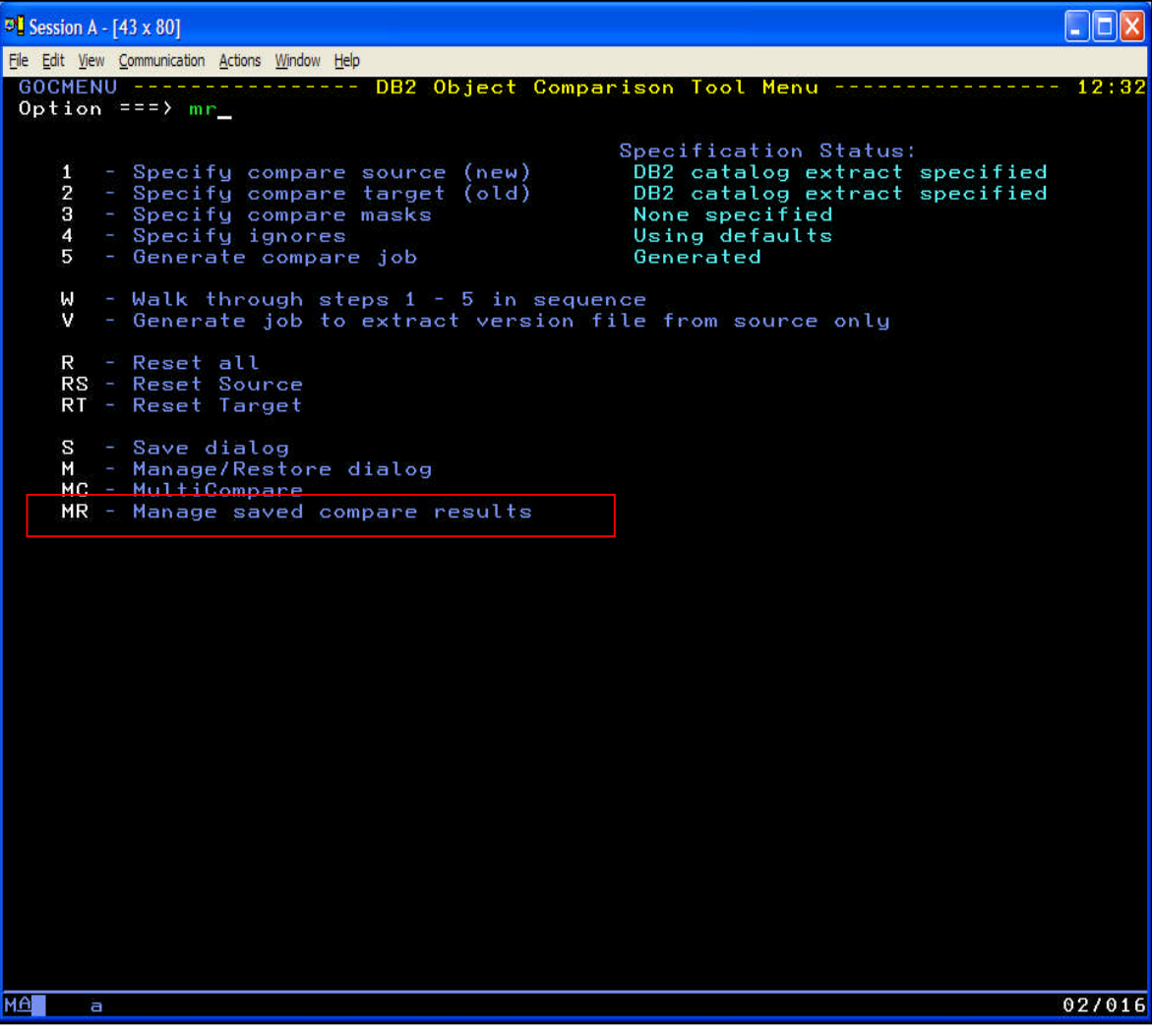

- **Saved reports are** written to DB2 tables
- New option in Compare to manage saved compare results

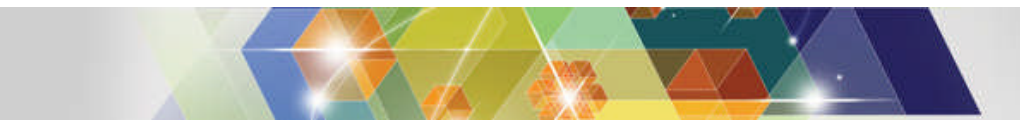

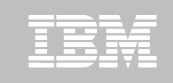

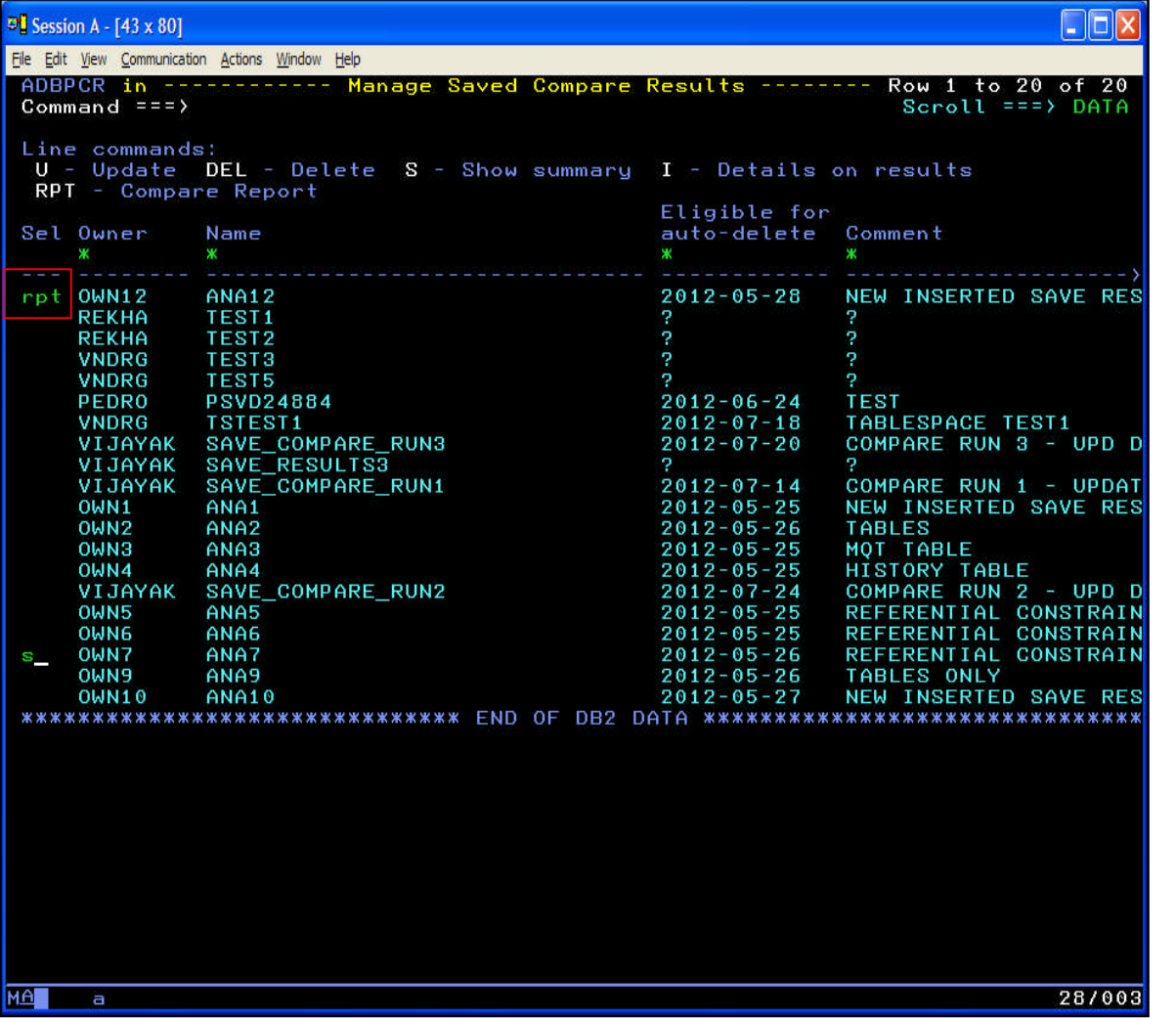

- **Update, delete, show** details on the saved report
- **RPT** line command to view the detail report
- S line command to look at only a summary

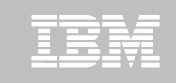

### **OC – Detail Compare Report**

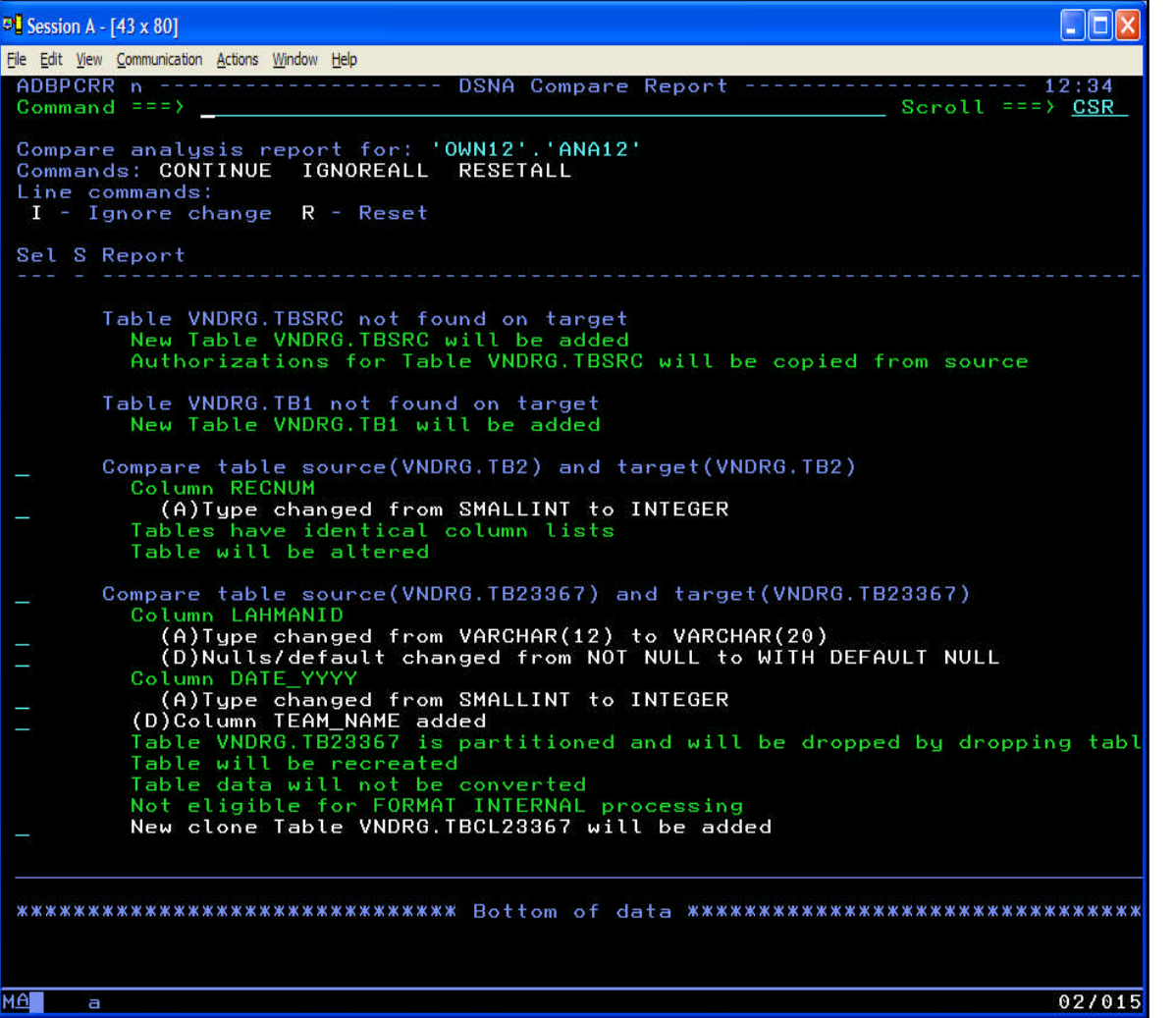

- **RPT** shows the same information as the REPORT DD
- Details of each attribute being changed
- **Same navigational** capability as table/package details:
	- Fully scrollable display
	- SAVE writes to a file
	- FIND and RFIND locate a value
	- Collapse and expand sections

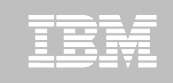

### **OC – Summary Compare Report**

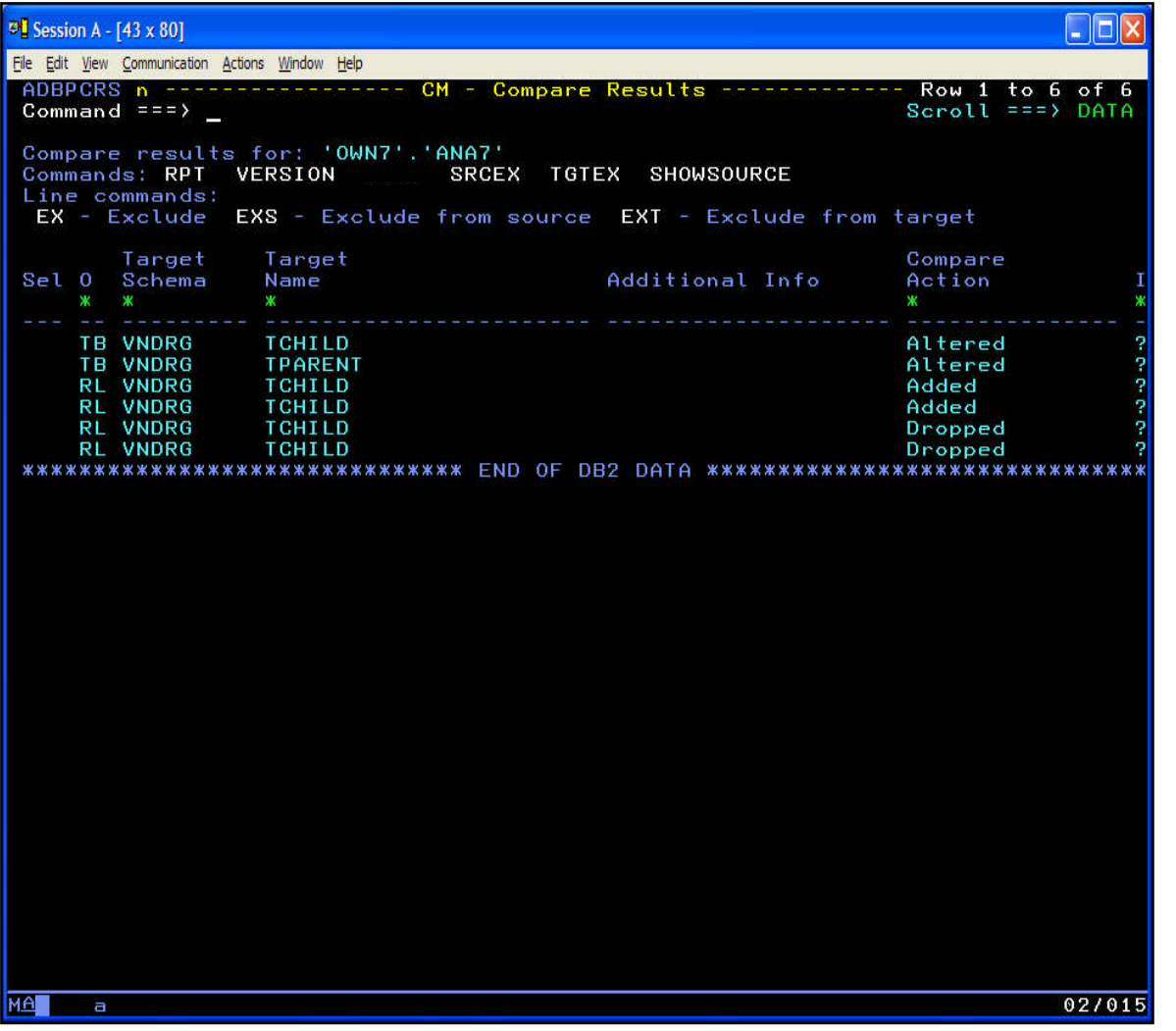

- **Summary report shows** which objects are being changed and how implemented
- **SHOWSOURCE to** toggle between source and target object names
- **RPT** to view the detailed report

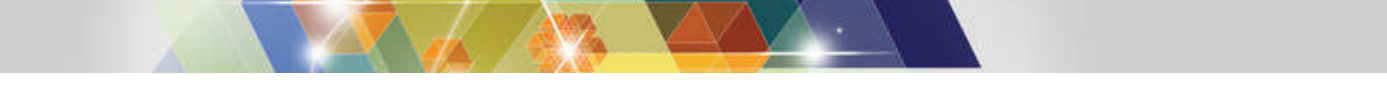

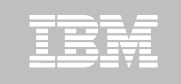

# **OC – Too many changes being found?**

- **OC compares two objects and identifies differences**
	- Differences are implemented as schema changes
- **What if you do not want to implement one or more of the changes?**
	- Modify the inputs to avoid the difference
	- Classic ignore option ignores an attribute change for all objects
	- **New, "Ignore Changes" specification**
- **Ignore Changes specification more granular**
	- Can ignore a specific change to a table
	- Can ignore a specific change to all or many tables
	- Can use wild-cards to cover many tables
- **Ignored changes specification are held in DB2 tables**
	- Ignored Changes Specification = "IC Spec"
	- Can reuse an IC Spec for different compare runs

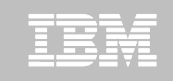

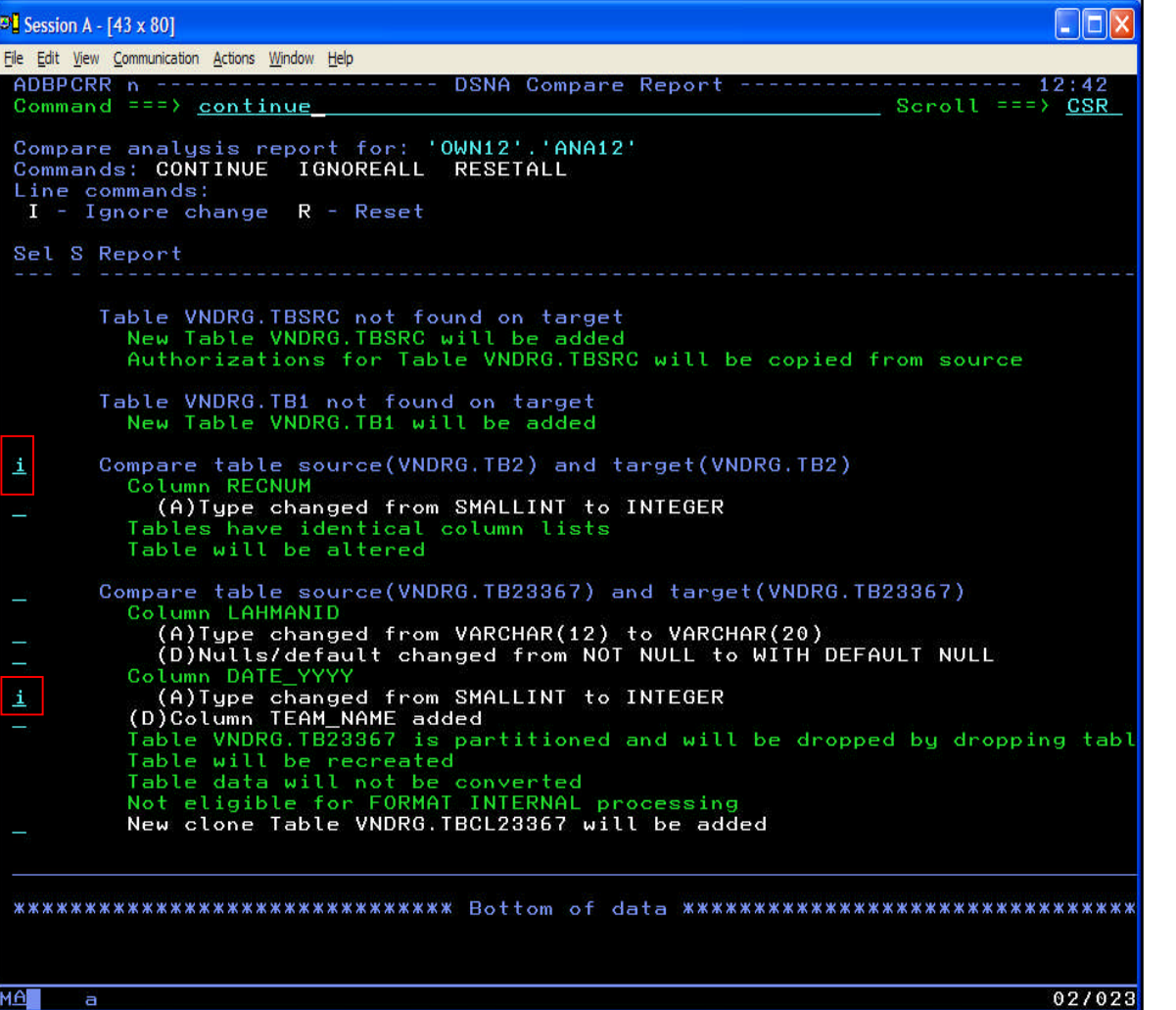

- **Use the saved compare** detail report
- Use the I line command to :
	- Ignore all changes to a table
	- Ignore a specific change to a table

**CONTINUE** saves the "ICSpec"

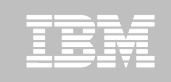

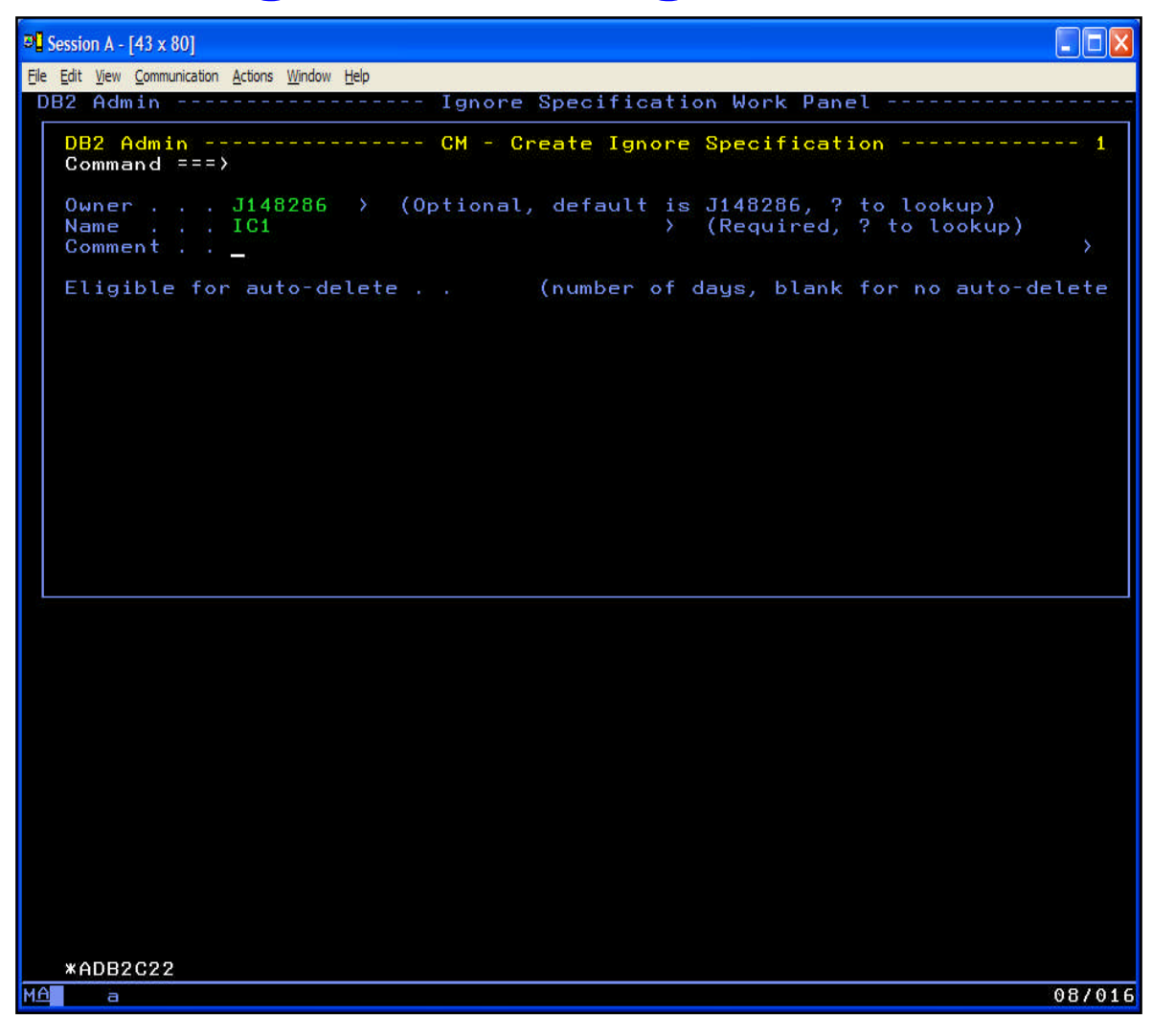

- Name each ignore specification
- **ICSpecs can be saved** indefinitely or for a certain number of days
- Set up an ICSpec once and reuse it – similar to masking and classic ignores

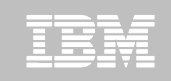

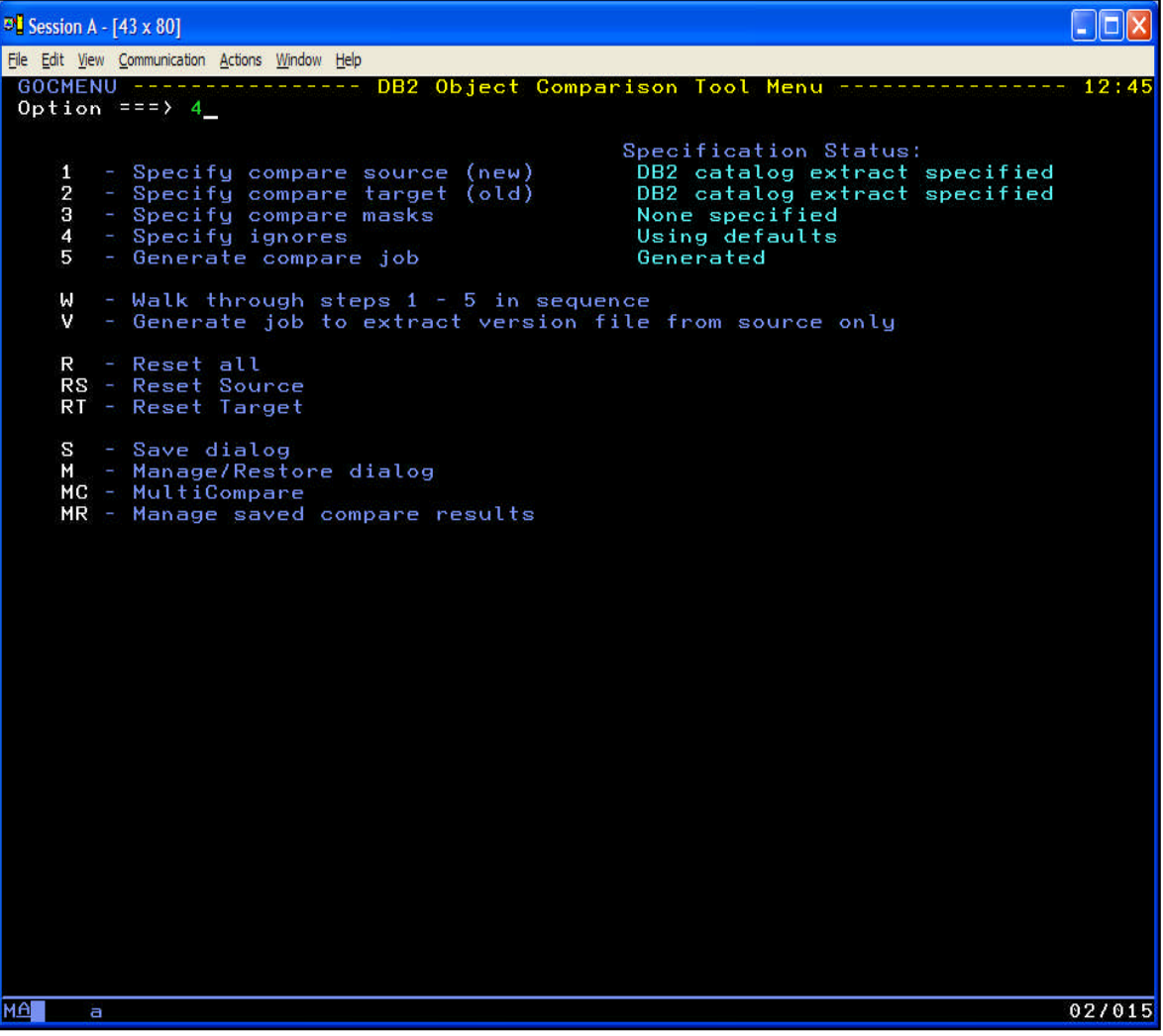

**Ignore Specifications** are used in the OC Ignores dialog

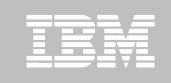

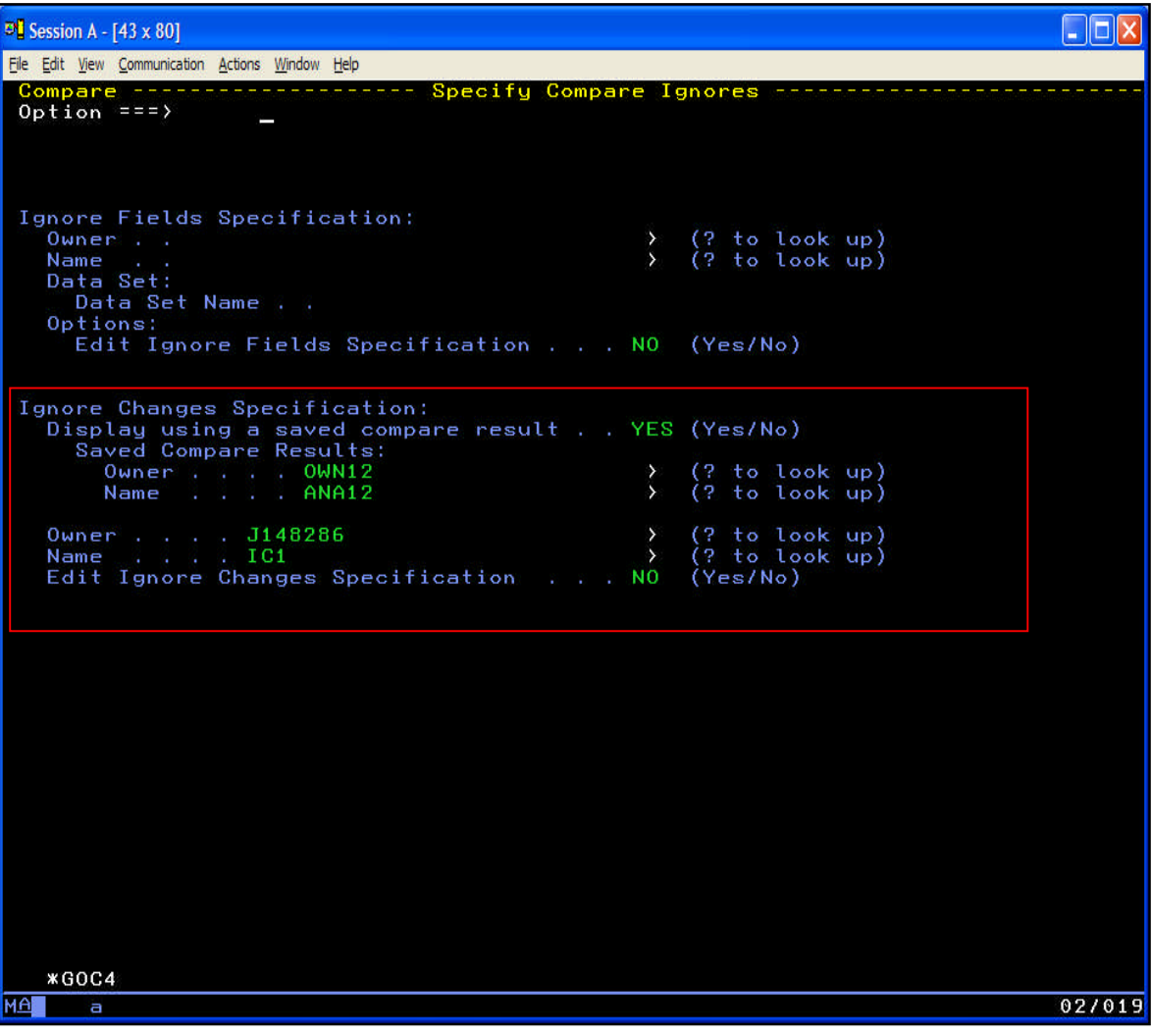

- Can use both the classic ignores and the new IC Spec
- **Specify which ICSpec** to use
- **Can optionally display** and edit an IC Spec "merged" with a compare report

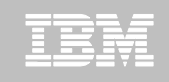

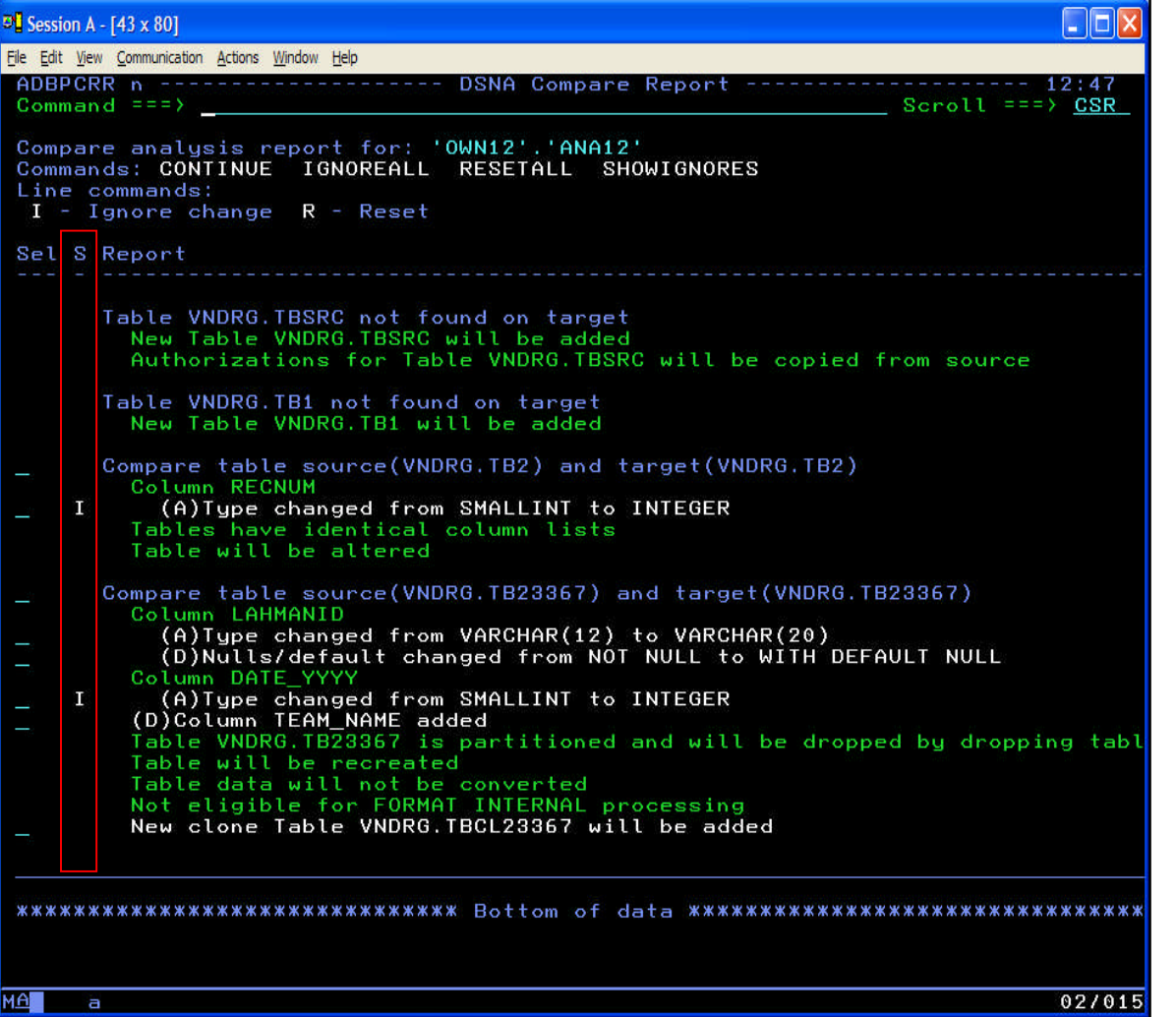

- **When viewing a** compare report with an **ICSpec** 
	- Matched changes that will be ignored are already marked
	- Presents a "what if" view of using an ICSpec against a saved result without rerunning the compare
- Can add more ignores or remove the ignored change as needed

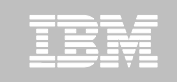

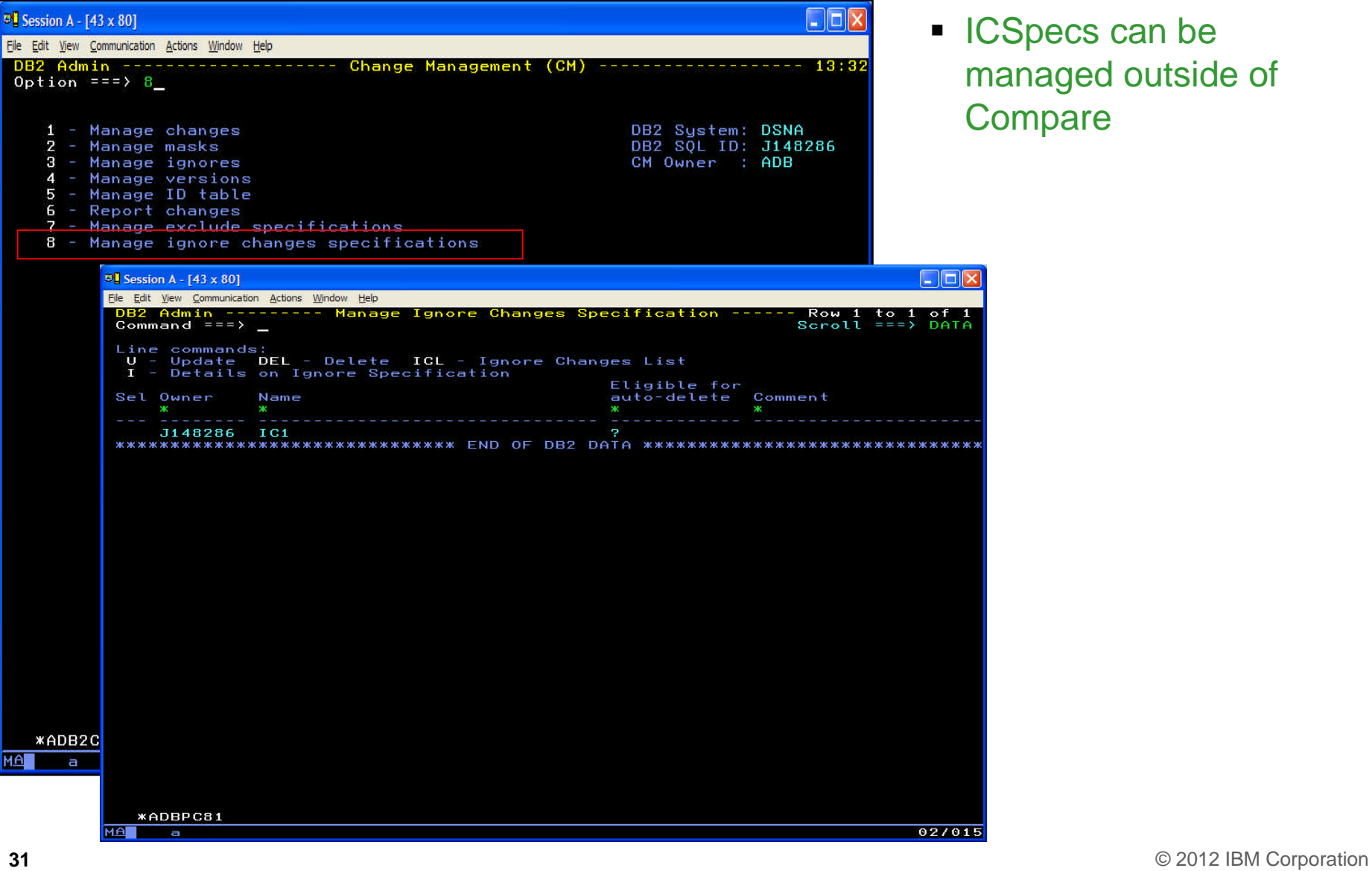

 ICSpecs can be managed outside of **Compare** 

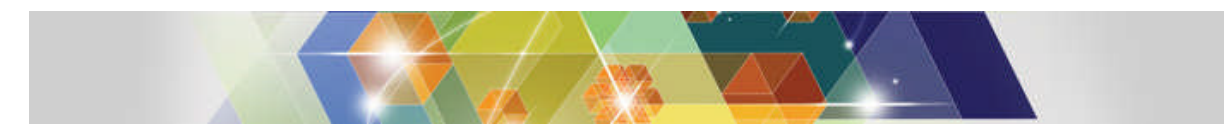

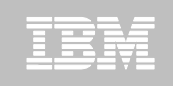

# **OC – Too many objects being compared?**

- **OC compares two objects and identifies differences**
	- Differences are implemented as schema changes
- **What if more objects than desired or included?**
	- Modify the inputs to remove unwanted objects
	- **New, "Exclude Objects" specification**
- **Exclude objects specification**
	- Can exclude source objects
	- Can exclude target objects
	- Can use wild-cards to exclude many objects

#### **Exclude specifications are held in DB2 tables**

– Can reuse an Exclude Spec for different compare runs

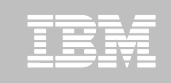

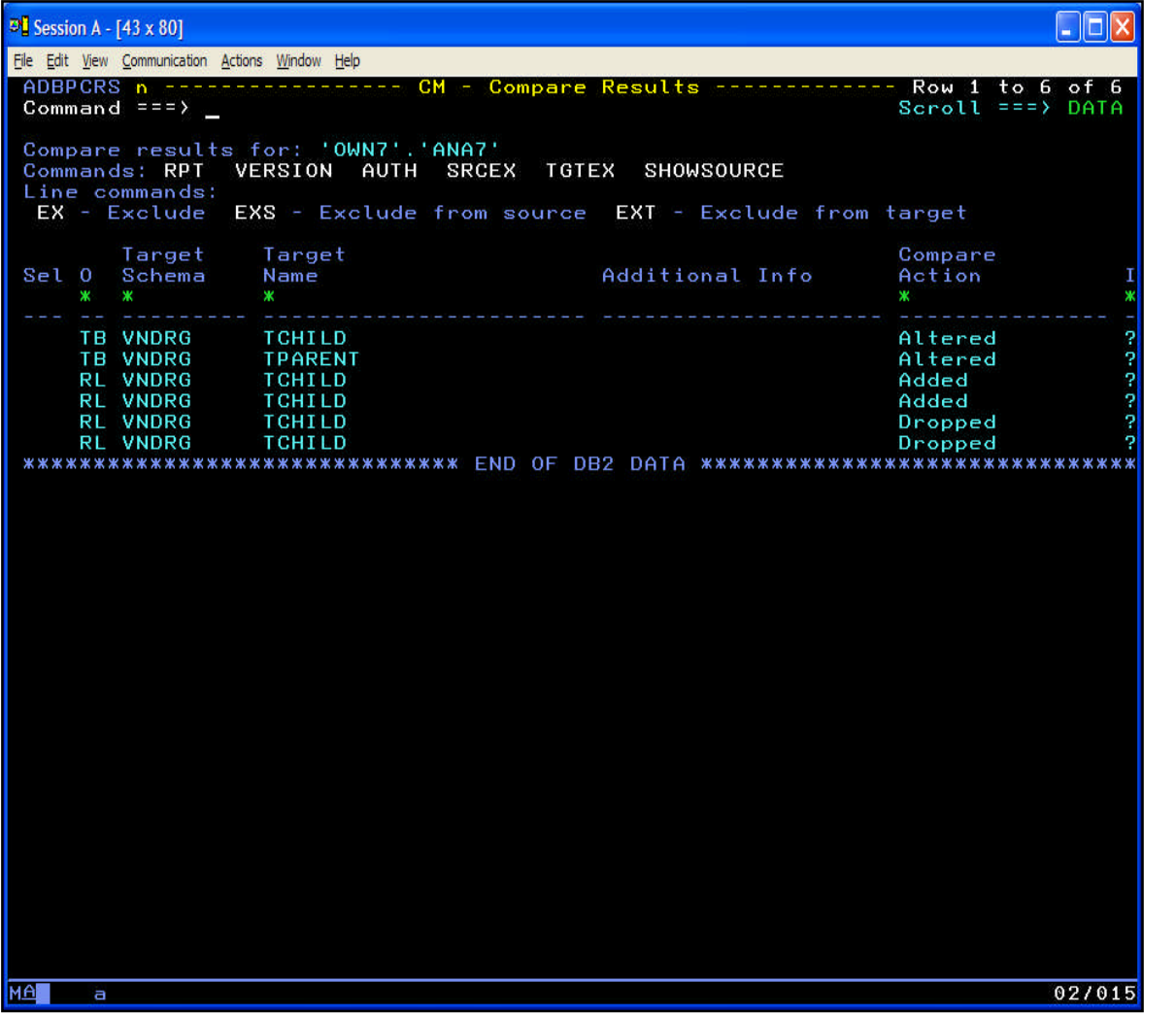

- Can populate an Exclude Specification from a Saved Compare summary report
- **Summary report shows** which objects are being encountered and changed
- EX, EXS and EXT line commands to exclude objects from both or either of the source or target

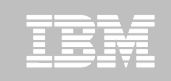

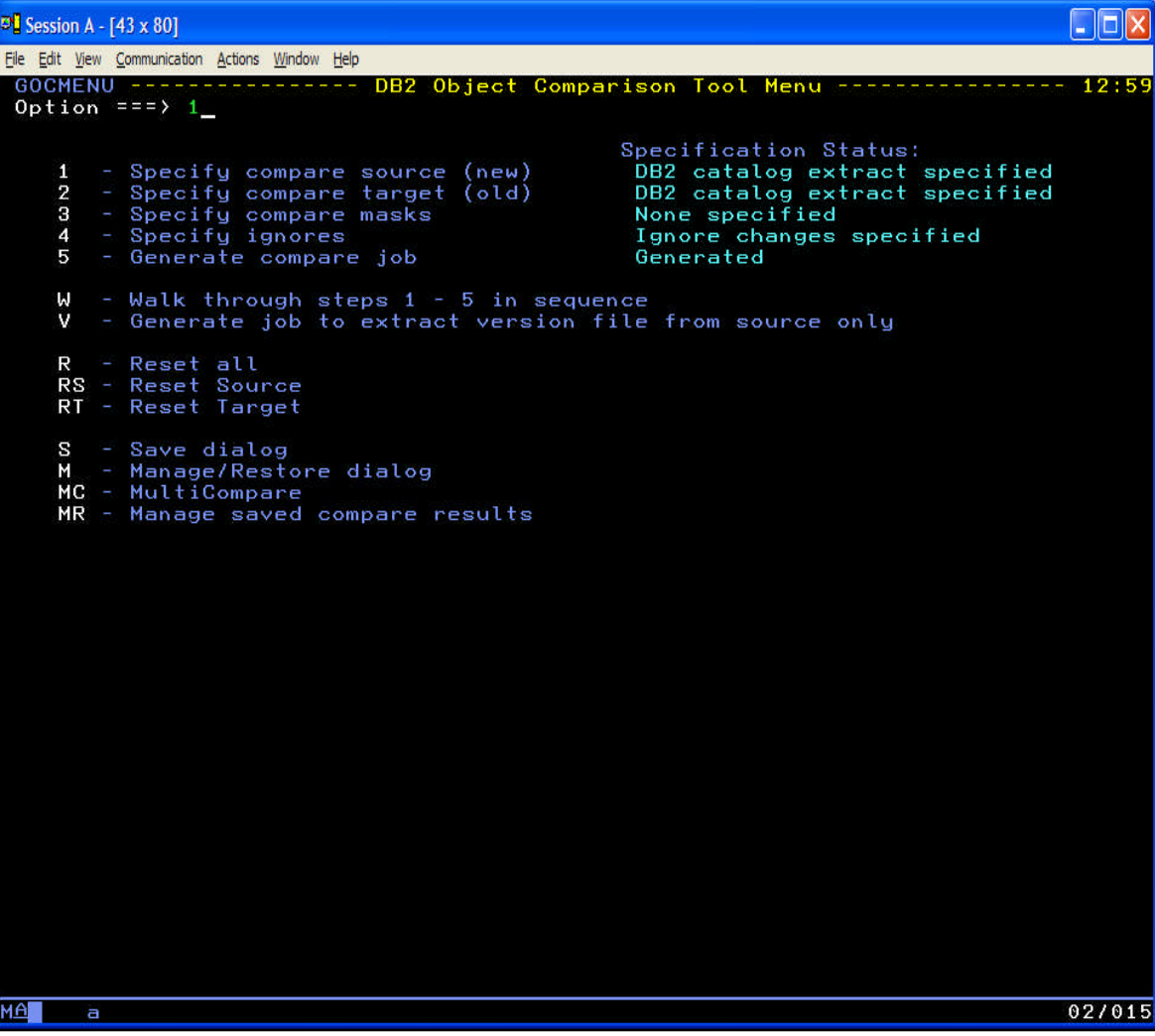

- **Exclude specifications** are used in the OC source and target dialogs
- Can exclude source objects, target objects or both

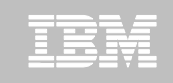

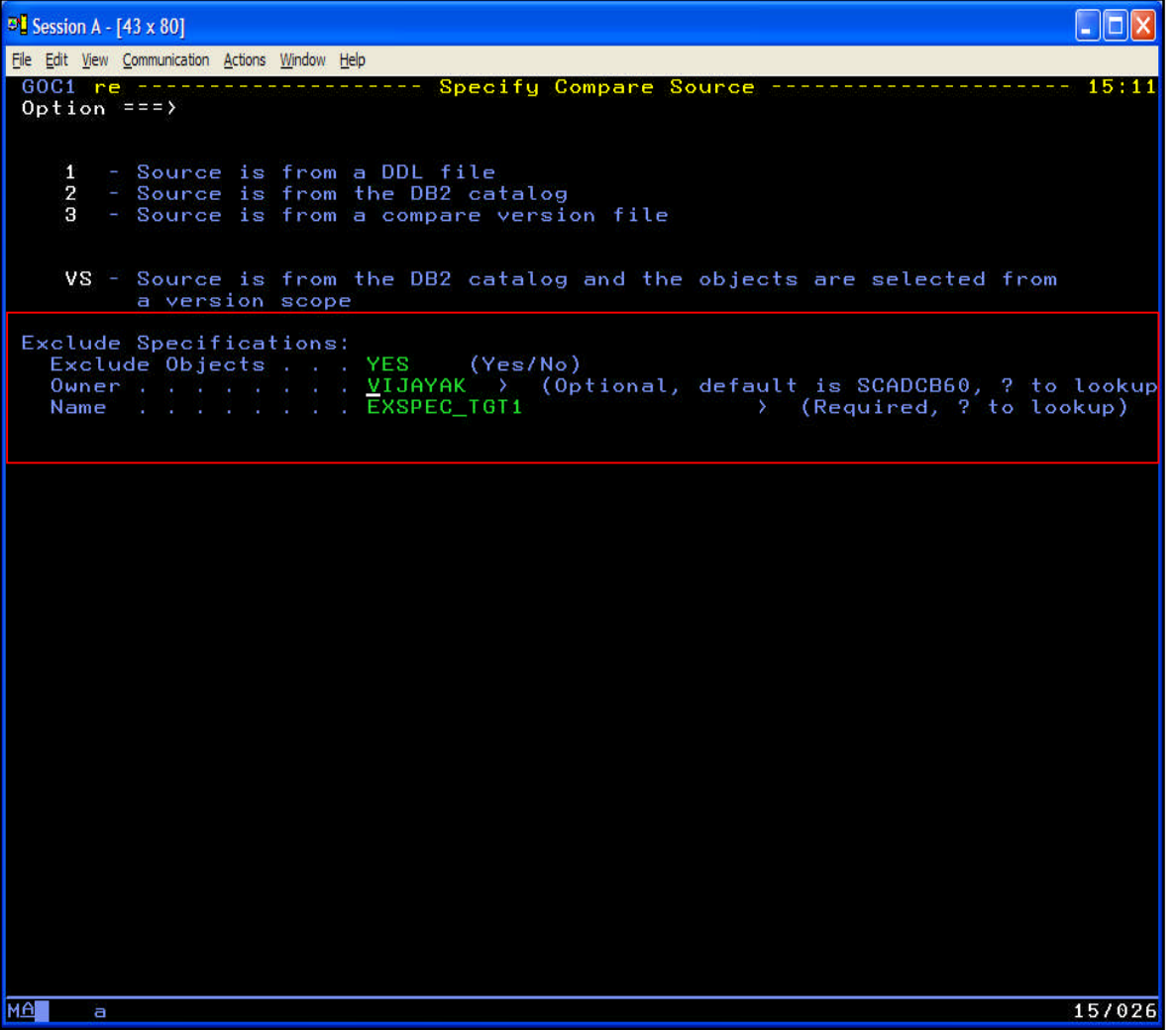

**Specify to use an** "Exclude Specification" when specifying the source or target objects

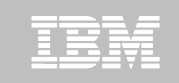

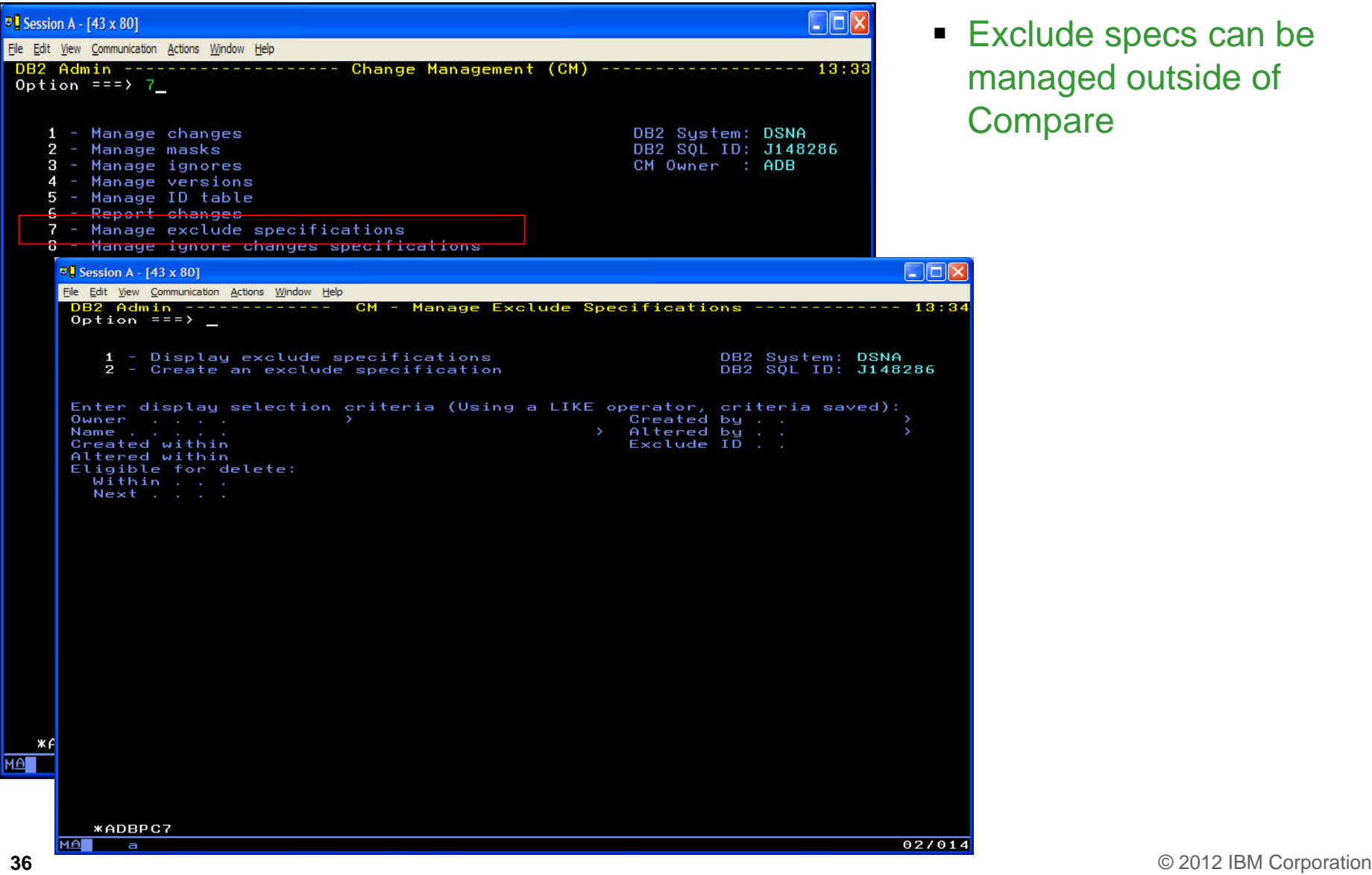

■ Exclude specs can be managed outside of **Compare** 

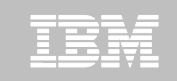

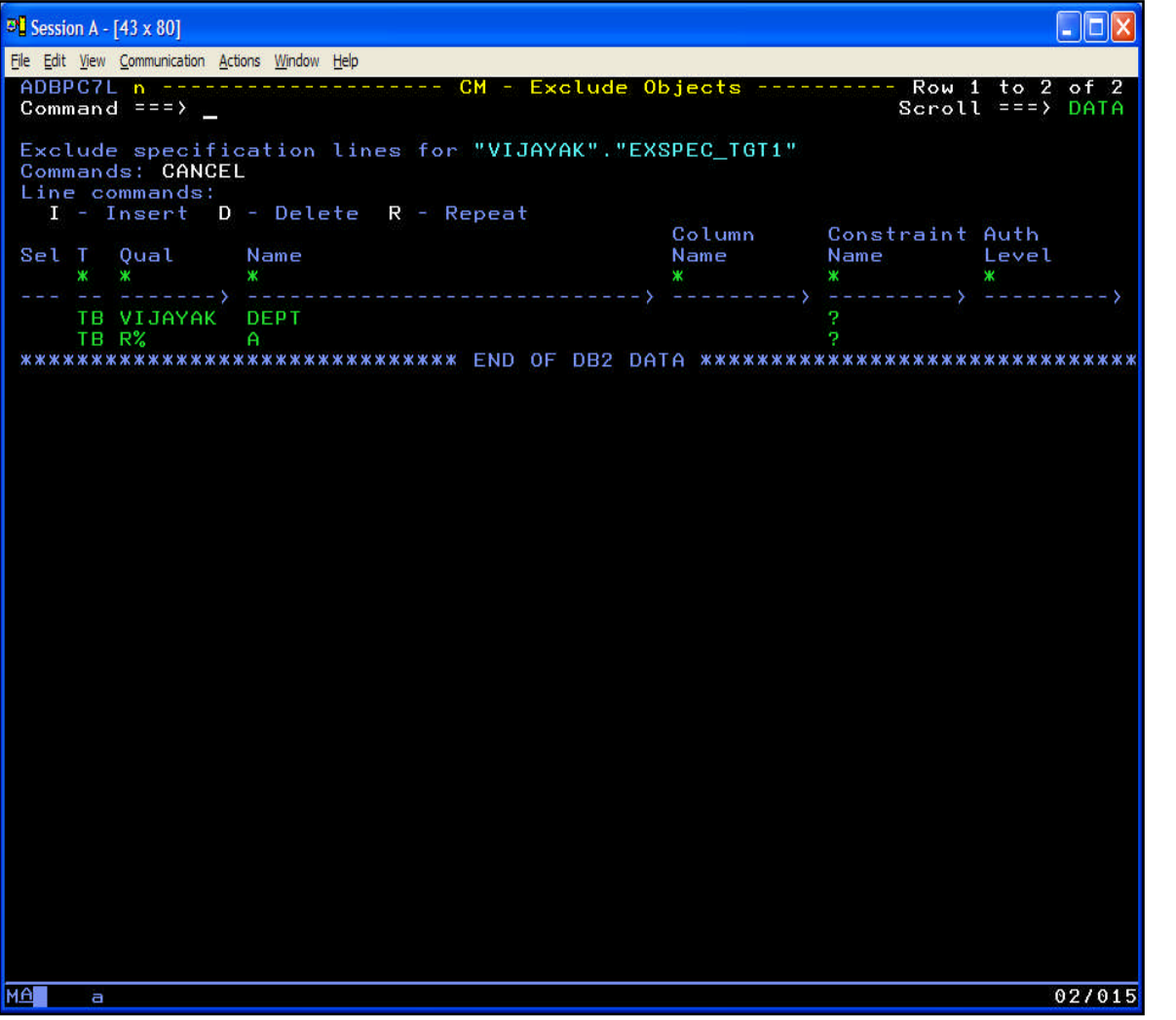

- Can specify individual objects
- Can use wild cards to cover multiple objects

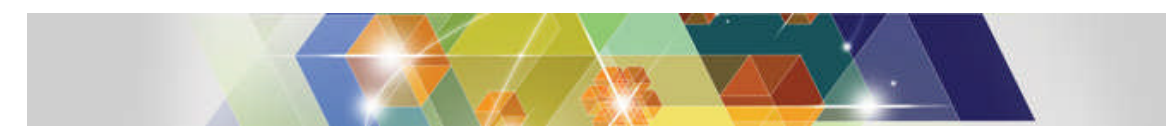

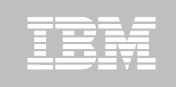

# **OC – Ignore changes and Exclude Objects**

### **Ignore changes**

– Can ignore [all] changes to a set of tables

### **Exclude objects**

– Can remove objects from participation in the compare run

### **Both enhancements improve productivity**

- Easily control what gets changed and what does not get changed
- Reuse the specifications for many compare scenarios

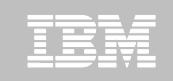

# **GEN – Exclude Objects**

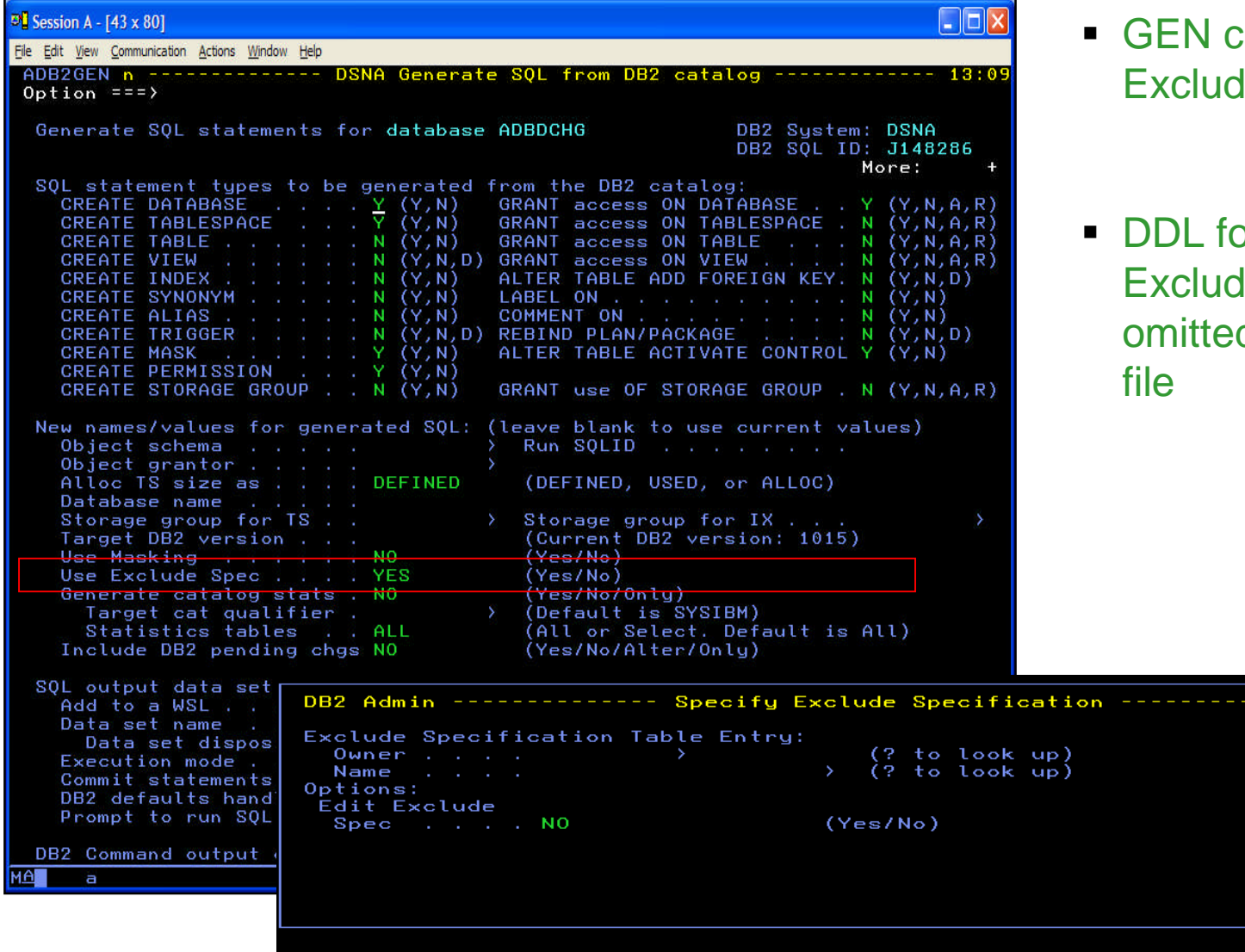

- an also use an le Specification
- or objects in the le Spec are d from the DDL

**39** © 2012 IBM Corporation

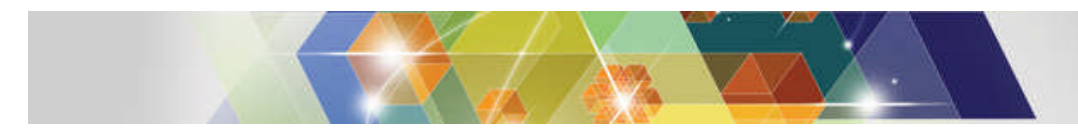

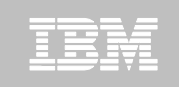

# **Masking – What is a mask?**

- **Inform the product of your naming conventions**
- **Convert a naming convention to another**
- **Allows you to specify how a source object "matches up" to a target object**
	- Owner differences: TESTDBA vs PRODDBA
	- Name differences: TESTPAYROLL vs PRODPAYROLL
- **40** © 2012 IBM Corporation **Used in GEN, WSL Cloning, MIG and Object Comparison Tool**

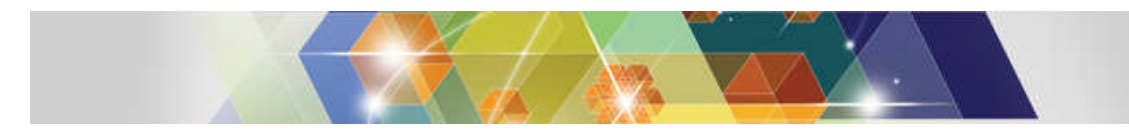

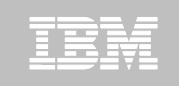

# **Masking – Object specific masking**

- **Prior to this enhancement:** 
	- Masking applies to all objects matching the mask
		- TBNAME:ABC\*,DEF\*
			- All tables named ABC\* would be masked to DEF\*
- With this enhancement:
	- Masking can be applied only to a subset of objects
		- Only objects matching the specification will qualify:
			- TBNAME:QUALX.ABCTB1:ABC\*,DEF\*
				- > Table QUALX.ABCTB1 is masked to QUALX.DEFTB1
				- > Table QUALX.ABCTB2 would not be masked
		- Can use wild-cards as well
			- TBNAME:QUALX.ABCTB\*:ABC\*,DEF\*
				- > Table QUALX.ABCTB2 would also be masked

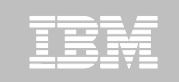

### **Masking – Object specific masking**

#### – Mask type Object-specific mask format

– ALNAME ALNAME:schema\_name.alname:current\_alname,new\_colname

- ALSCHEMA ALSCHEMA:alias\_schema.alias\_name:current\_alschema,new\_alschema
- COLNAME COLNAME:schema\_name.table\_name:current\_colname,new\_colname
- CONSNAME CONSNAME:tbschema.tbname:current\_consname,new\_consname
- DBOWNER DBOWNER:database\_name:current\_dbowner,new\_dbowner
- DBRMNAME DBRMNAME:stpschema.stpname:current\_dbrmname,new\_dbrmname
- GRPNAME GRPNAME:dbname:current\_grpname,new\_grpname
- IXBPNAME IXBPNAME:ixschema\_name.index\_name:current\_bpname.new\_bpname
- IXNAME IXNAME:ixschema\_name.ixname:current\_ixname.new\_ixname
- IXOWNER IXOWNER: ixschema\_name.index\_name:current\_ixowner,new\_ixowner
- IXSCHEMA IXSCHEMA:index\_schema.index\_name:current\_ixschema,new\_ixschema
- IXSGNAME IXSGNAME:ixschema.indexname:current\_ixsgname,new\_ixsgname
- LOCATION LOCATION:schema\_name.obj\_name:current\_location,new\_location
- MKNAME MKNAME:schema.maskname:current\_maskname.new\_maskname
- MKSCHEMA MKSCHEMA:schema.maskname:current\_schema,new\_schema
- PGMNAME PGMNAME:stpschema.stpname:current\_pgmname,new\_pgmname
- PKGNAME PKGNAME:collection\_id.pkgname:current\_pkgname,new\_pkgname
- PMNAME PMNAMEschema.pmname:current\_pmname,new\_pmname
- PMSCHEMA PMSCHEMA:schema.pmname:current\_pmschema,new\_pmschema

More…

**42** © 2012 IBM Corporation

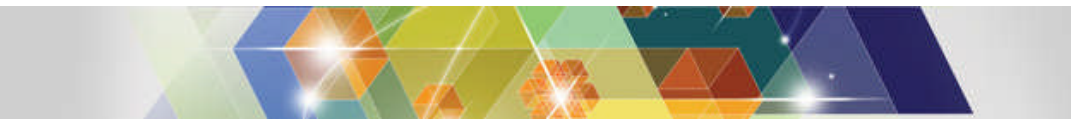

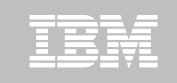

### **Masking – Object specific masking**

- SEQNAME SEQNAME:seq\_schema.seq\_name:current\_seqname,new\_seqname
- SEQSCHEMA SEQSCHEMA:seq\_schema.seq\_name:current\_seqschema,new\_seqschema
- STPNAME STPNAME:stp\_schema.stp\_name:current\_stpname.new\_stpname
- STPSCHEMA STPSCHEMA:stp\_schema.stp\_name:current\_stpschema,new\_stpschema
- SYNNAME SYNNAME:synowner.synname:current\_syname,new\_syname
- SYNOWNER SYNOWNER:synowner.syname:current\_synowner,new\_synowner
- TBNAME TBNAME:tbschema\_name.tbname:current\_tbname,new\_tbname
- TBOWNER TBOWNER:tbschema\_name.tb\_name.current\_tbowner,new\_tbowner
- TBSCHEMA TBSCHEMA:tb\_schema.tb\_name:current\_tbschema,new\_tbschema
- TGNAME TGNAME:tgschema.tgname:current\_tgname,new\_tgname
- TGSCHEMA TGSCHEMA:tgschema.tg\_name:current\_tbschema,new\_tgschema
- TSBPNAME TSBPNAME:db\_name.ts\_name:current\_tspbname,new\_tsbpname
- TSNAME TSNAME:db\_name.tsname:current\_tsname,new\_tsname
- TSOWNER TSOWNER:db\_name.ts\_name:current\_tsowner,new\_tsowner
- TSSGNAME TSSGNAME:db\_name.ts\_name:current\_tssgname,new\_tssgname
- UDFNAME UDFNAME:udfschema.udfname:current\_udfname,new\_udfname
- UDFSCHEMA UDFSCHEMA:udf\_schema.udfname:current\_udfschema,new\_udfschema
- UDTNAME UDTNAME:udtschema.udtname:current\_udtname,new\_udtname
- UDTSCHEMA UDTSCHEMA:udt\_schema.udtname:current\_udtschema,new\_udtschema
- VCATNAME VCATNAME:schema.obj\_name:current\_vcatname.new\_vcatname
- VWNAME VWNAME:vwschema.vwname:current\_vwname,new\_vwname
- VWSCHEMA VWSCHEMA:vwschema.vwname:current\_vwschema,new\_vwschema
- WLMENV WLMENV:udfschema.udfname:current\_wlmenvname.new\_wlmenvname

IBM Confidential

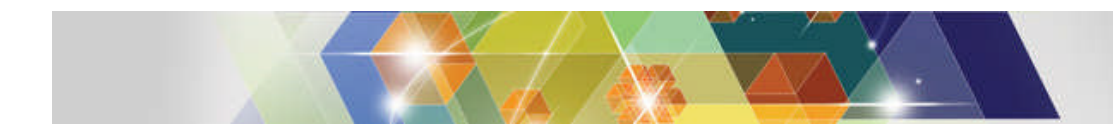

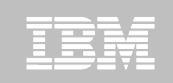

# **Agenda**

#### **DB2 Administration Tool V10.2**

- Table Details
- Package Details
- Change Management

#### **DB2 Object Comparison Tool V10.2**

- Save Compare results
- Ignoring changes
- Excluding objects
- Masking enhancements

#### **Customize using Tools Customizer for z/OS**

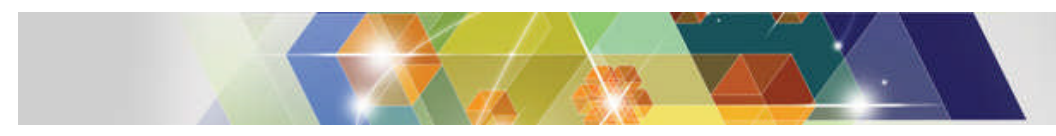

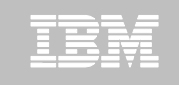

### **TCz – Tools Customizer for z/OS**

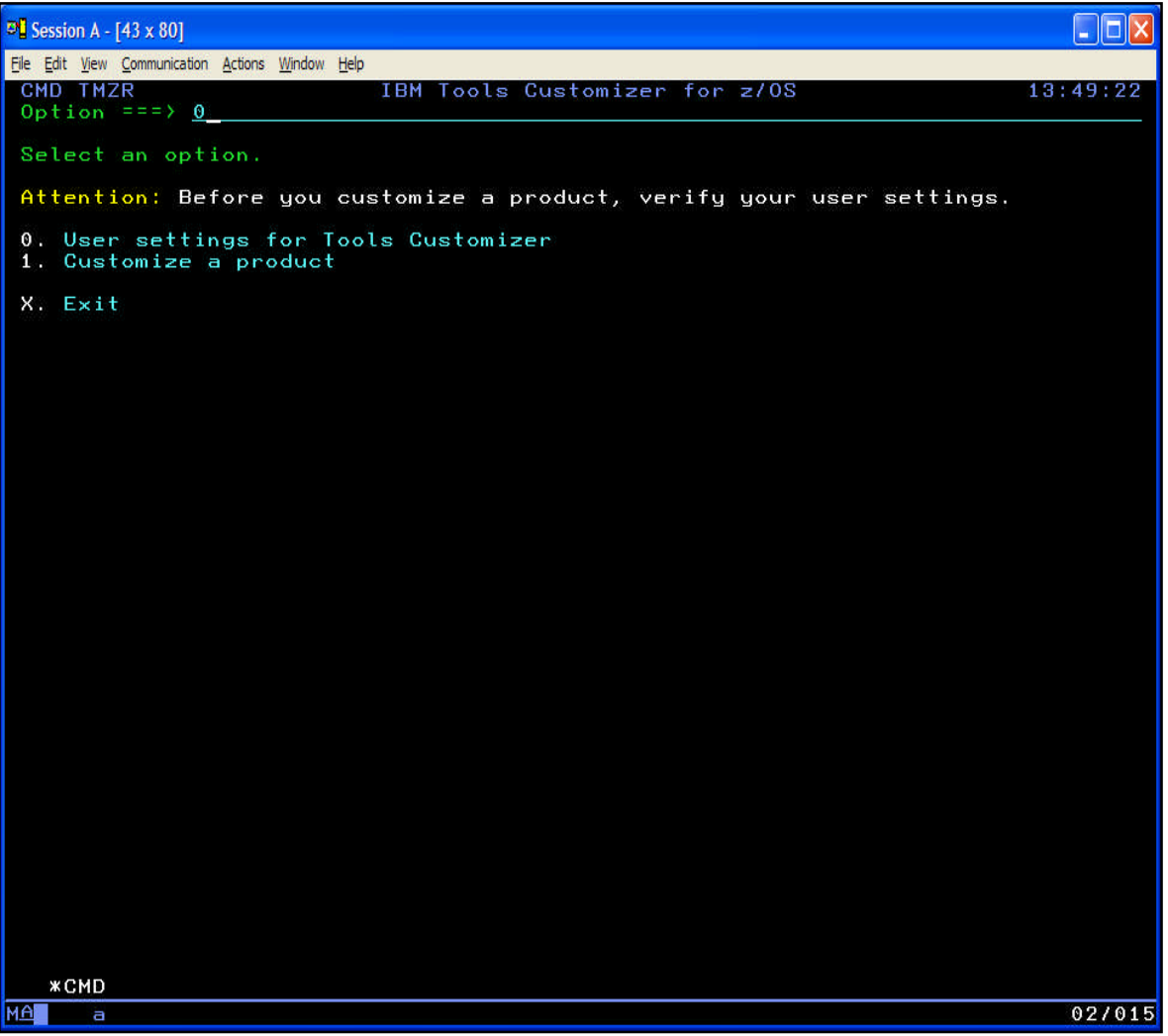

- A common install tool for IM Tools
	- Post-SMPE tool
- **Framework to simplify** installing multiple products, across multiple subsystems
- $\rightarrow$  Maintain site values in one place
- $\rightarrow$  Build customized **JCL**

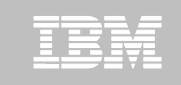

# **TCz – User settings (option 0)**

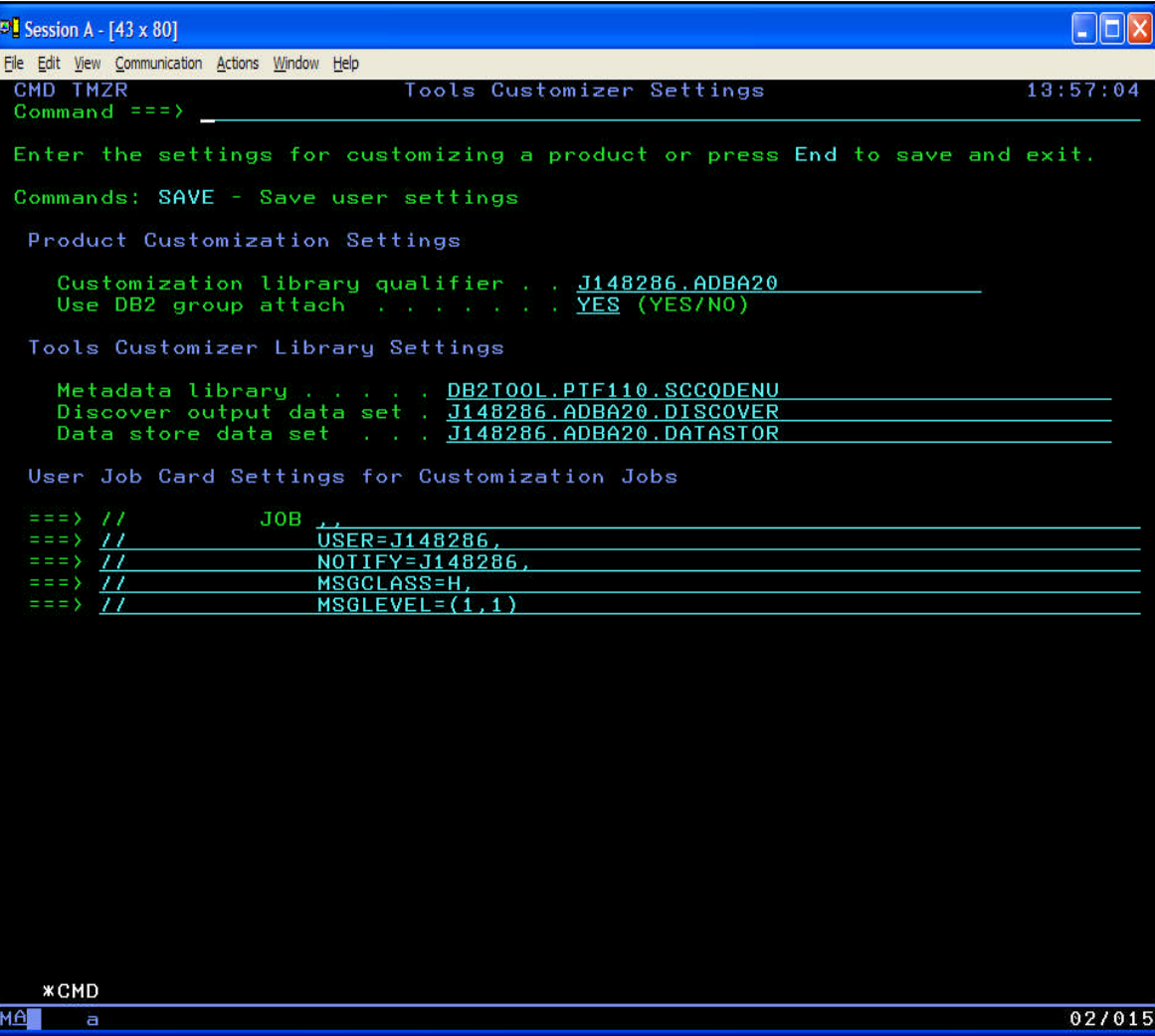

- **Specify where to write** the customized jobs
- **Specify input data set** for TCz metadata
- **Specify output discover** and data store data sets (holds your installation values)
- Specify job card settings

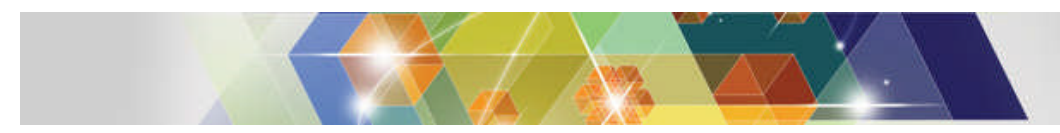

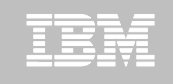

### **TCz – Product metadata library**

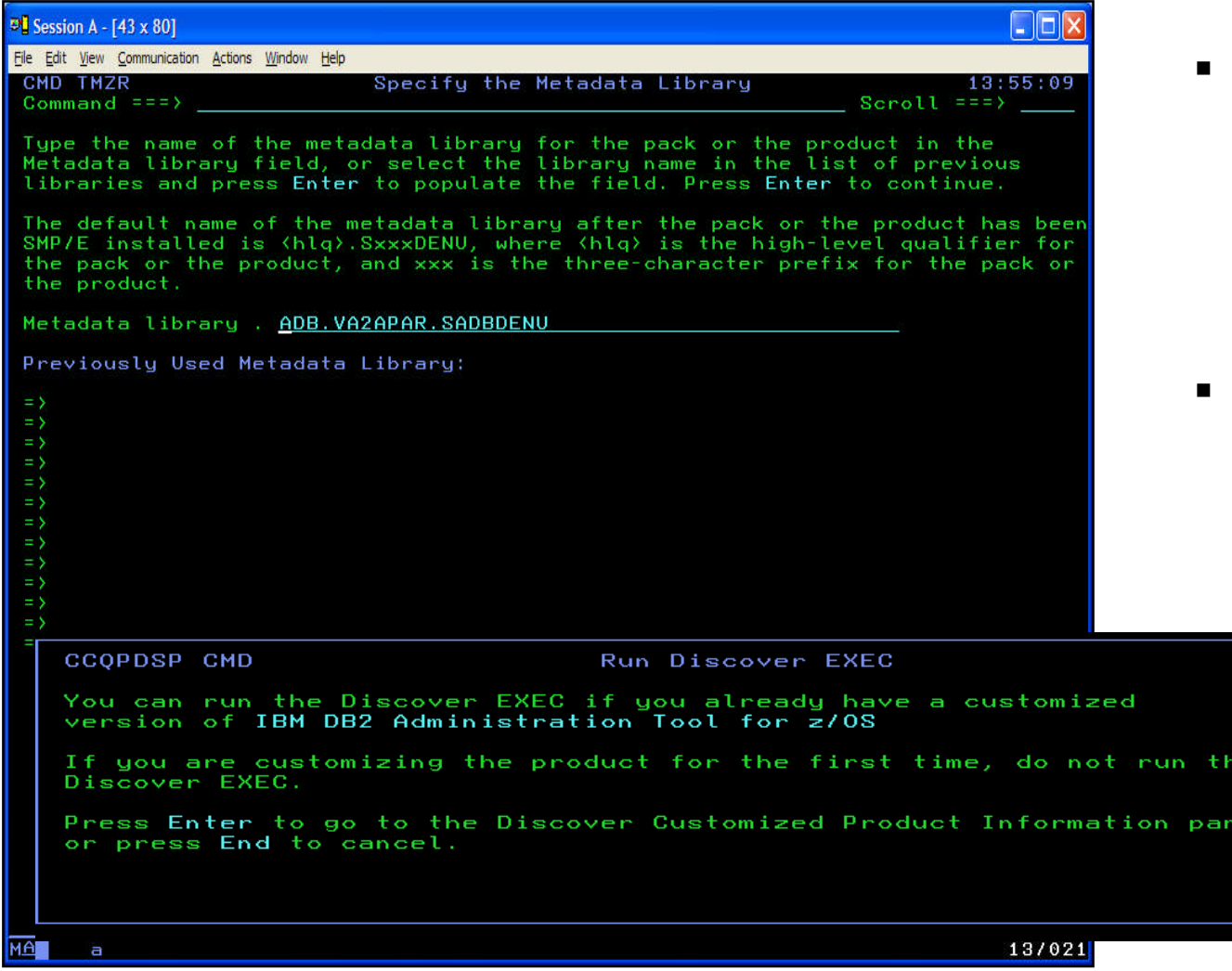

- Specify the input metadata library for the product being customized
- Discover helps to capture your existing installation values

el,

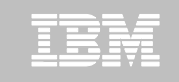

# **TCz – Discover**

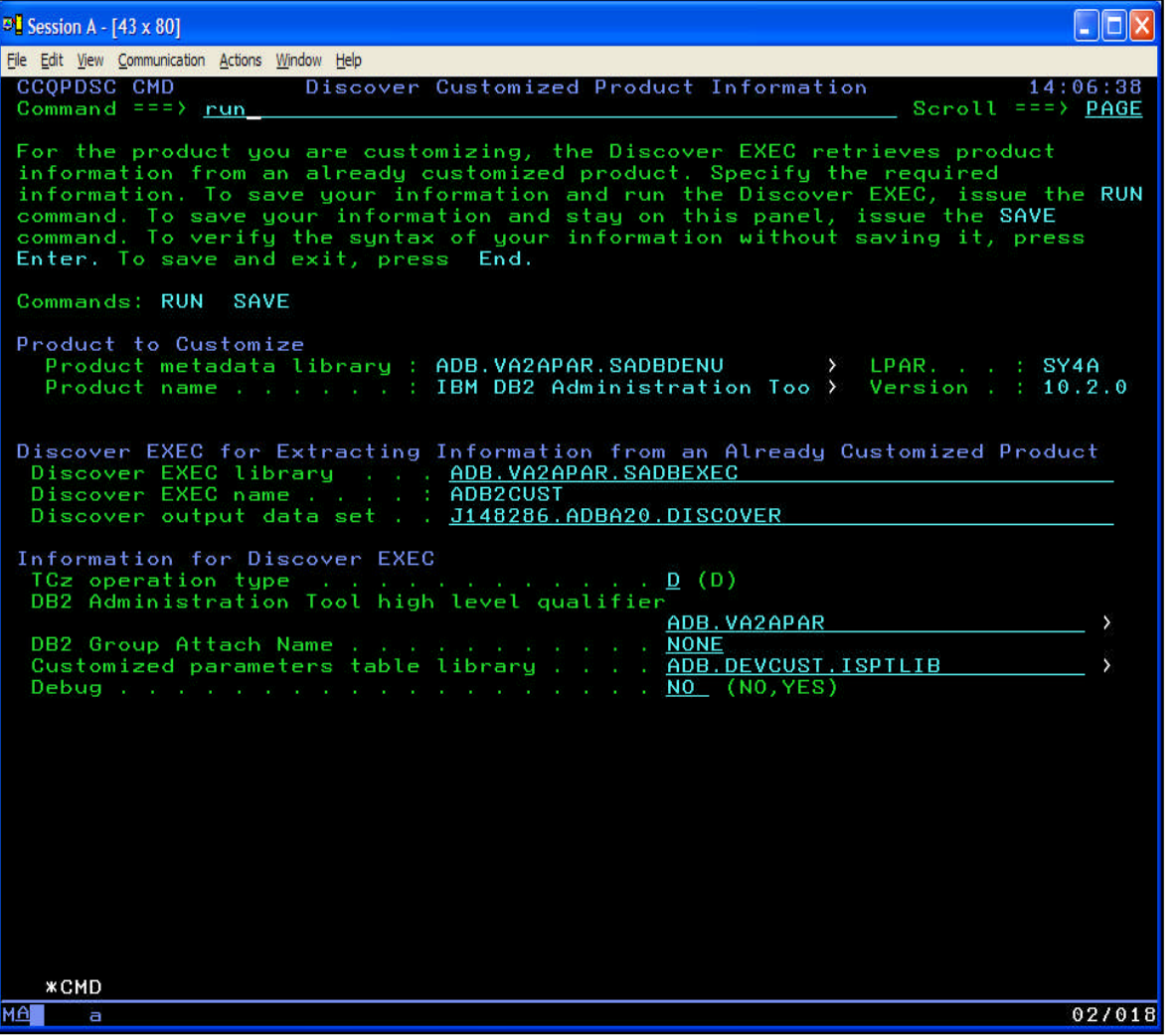

- A product can discover information from an existing install
- **Provide information and** use "RUN" to discover the values

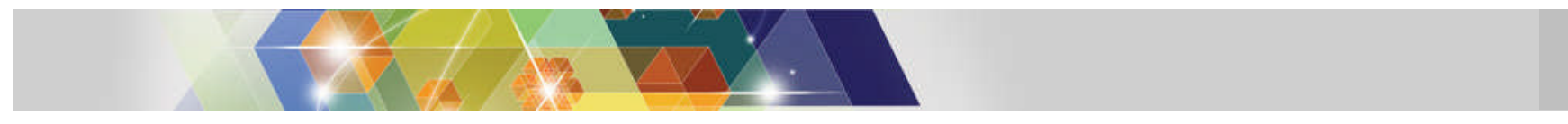

### IBM

### **TCz – Associate a product and subsystems**

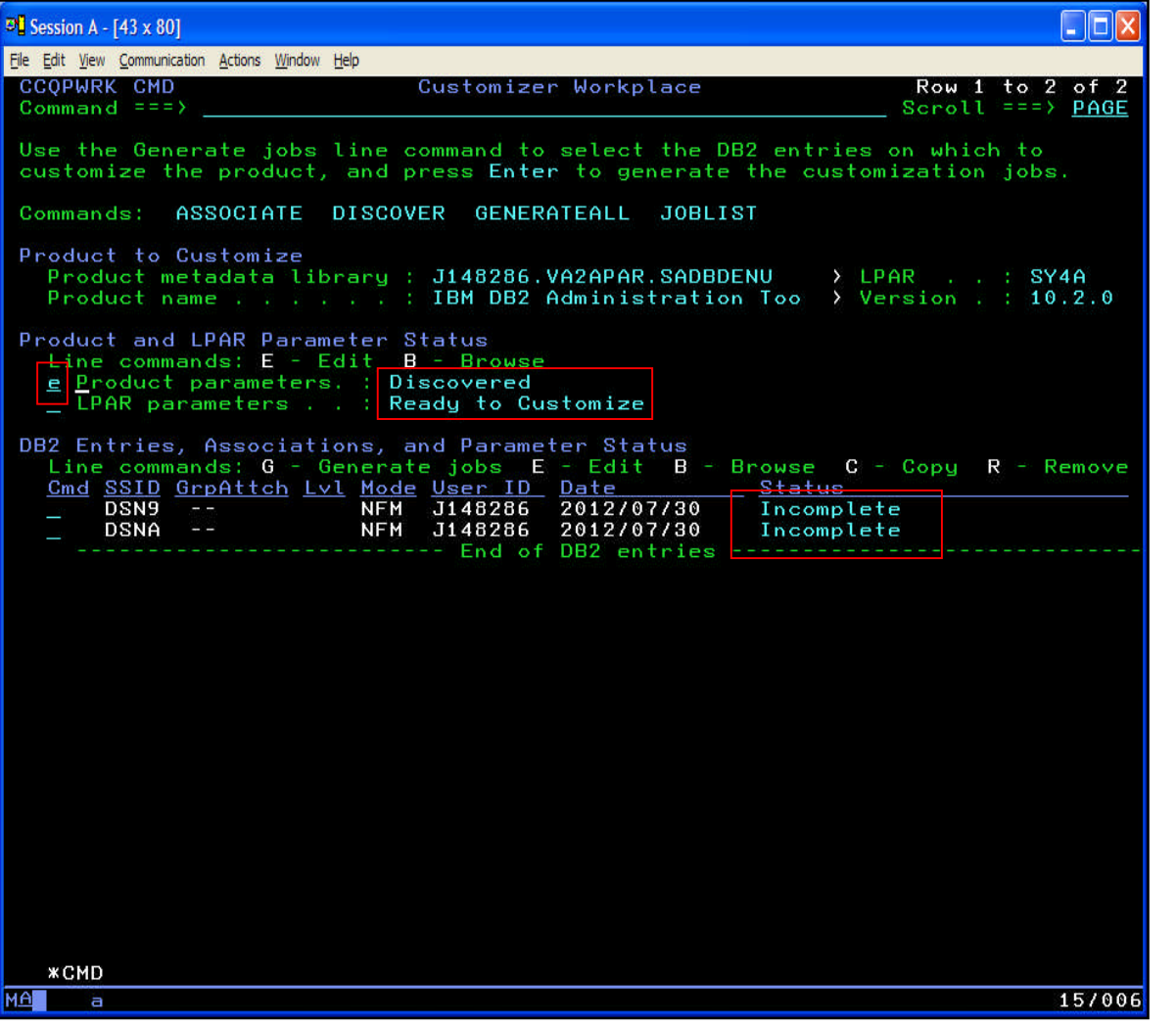

- "Associate" ties together a product and its use on a DB2 subsystem
- **TCz lists the status of** the product and each DB2 associated with it
- **Use Edit to provide** values for each of product, LPAR and each DB2

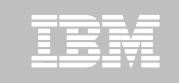

### **TCz – Edit product parameters**

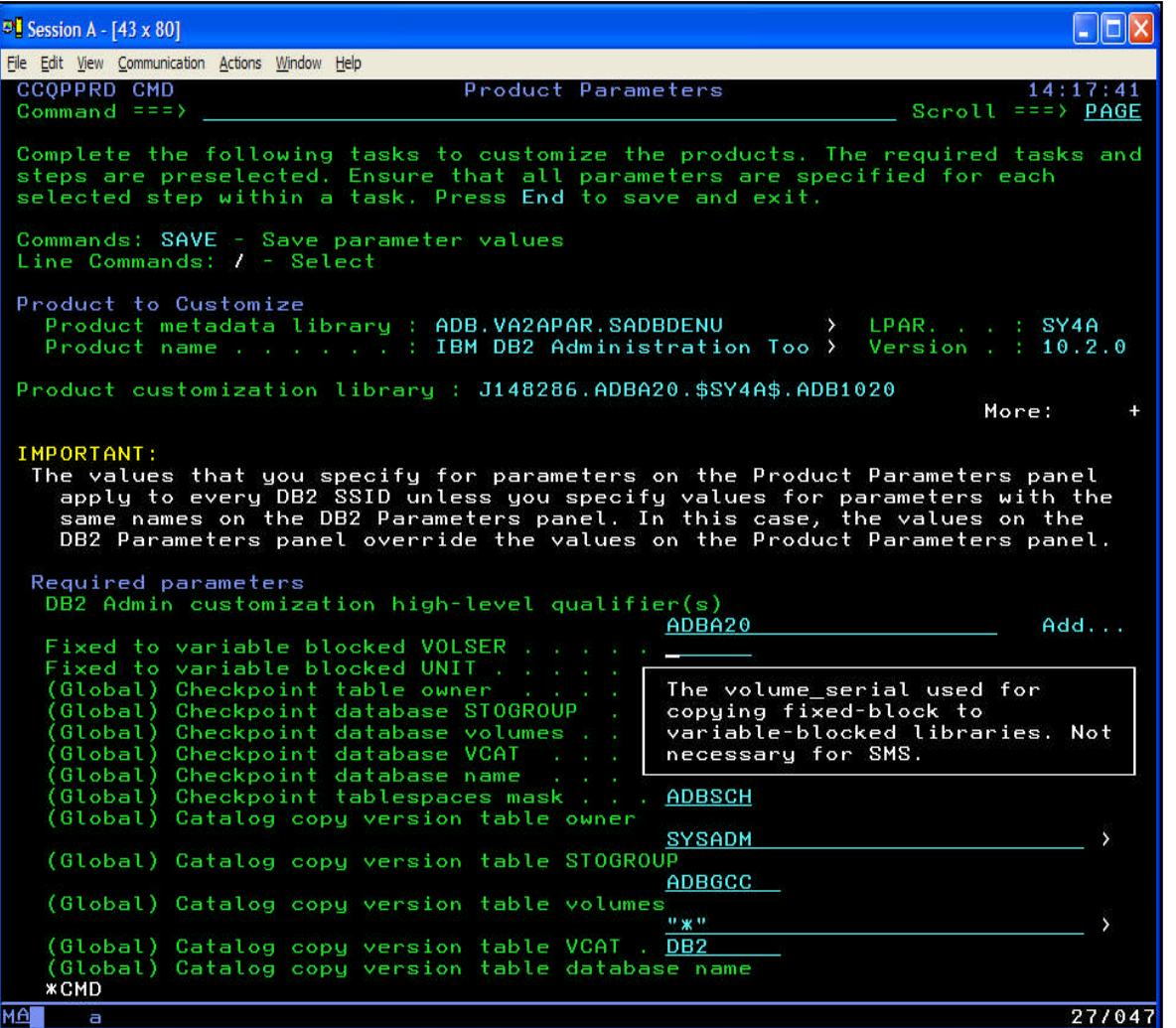

- **Each parameter is** described and has field-level help
- **Initial values come from** discover or product defaults

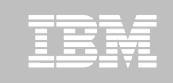

### **TCz – Ready to customize**

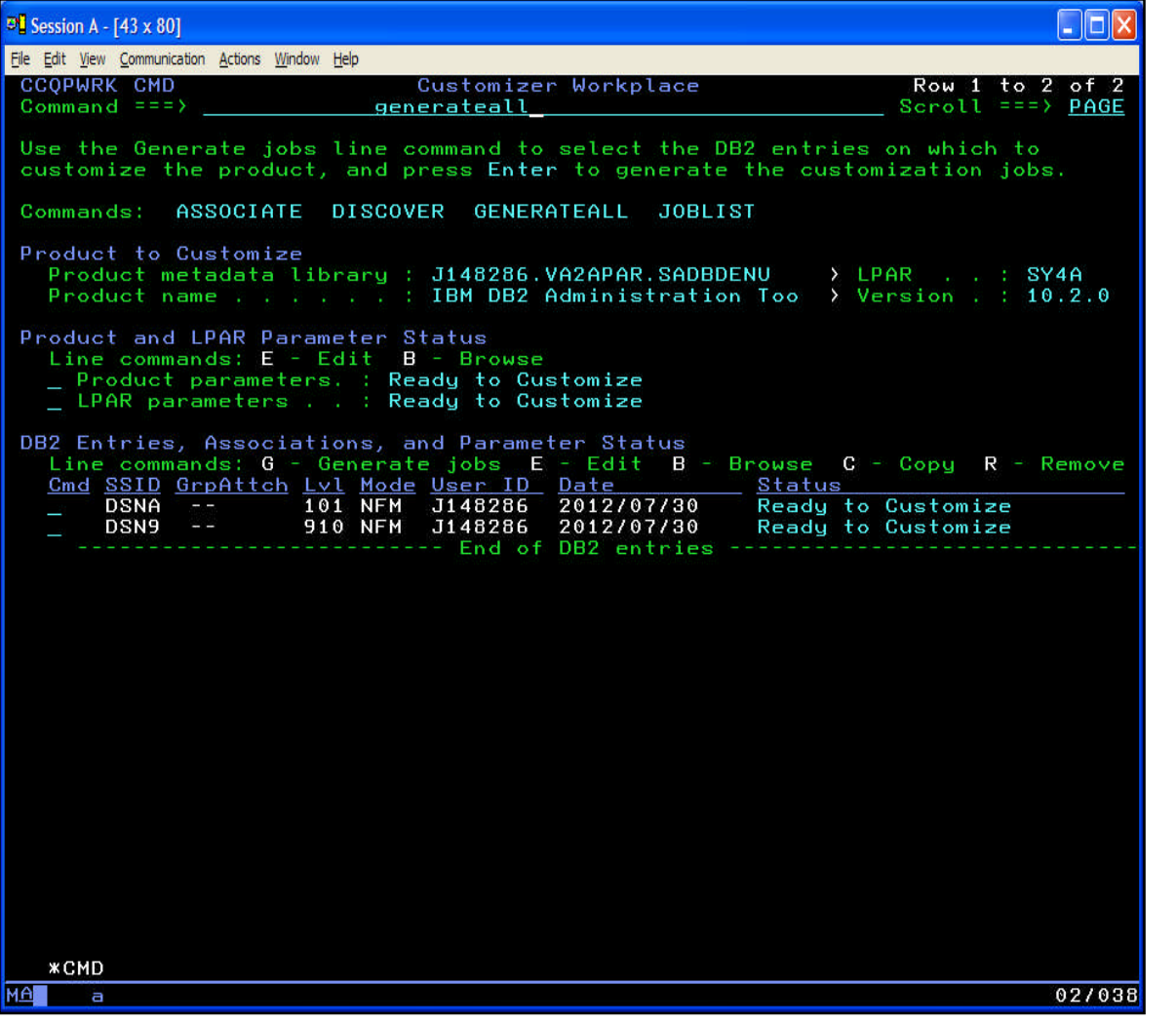

**Everything is now** "Ready to Customize" (all necessary values are known)

**USE GENERATEALL or** Generate per DB2 to generate the batch jobs to customize for each subsystem

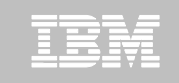

# **TCz – Customized jobs are built**

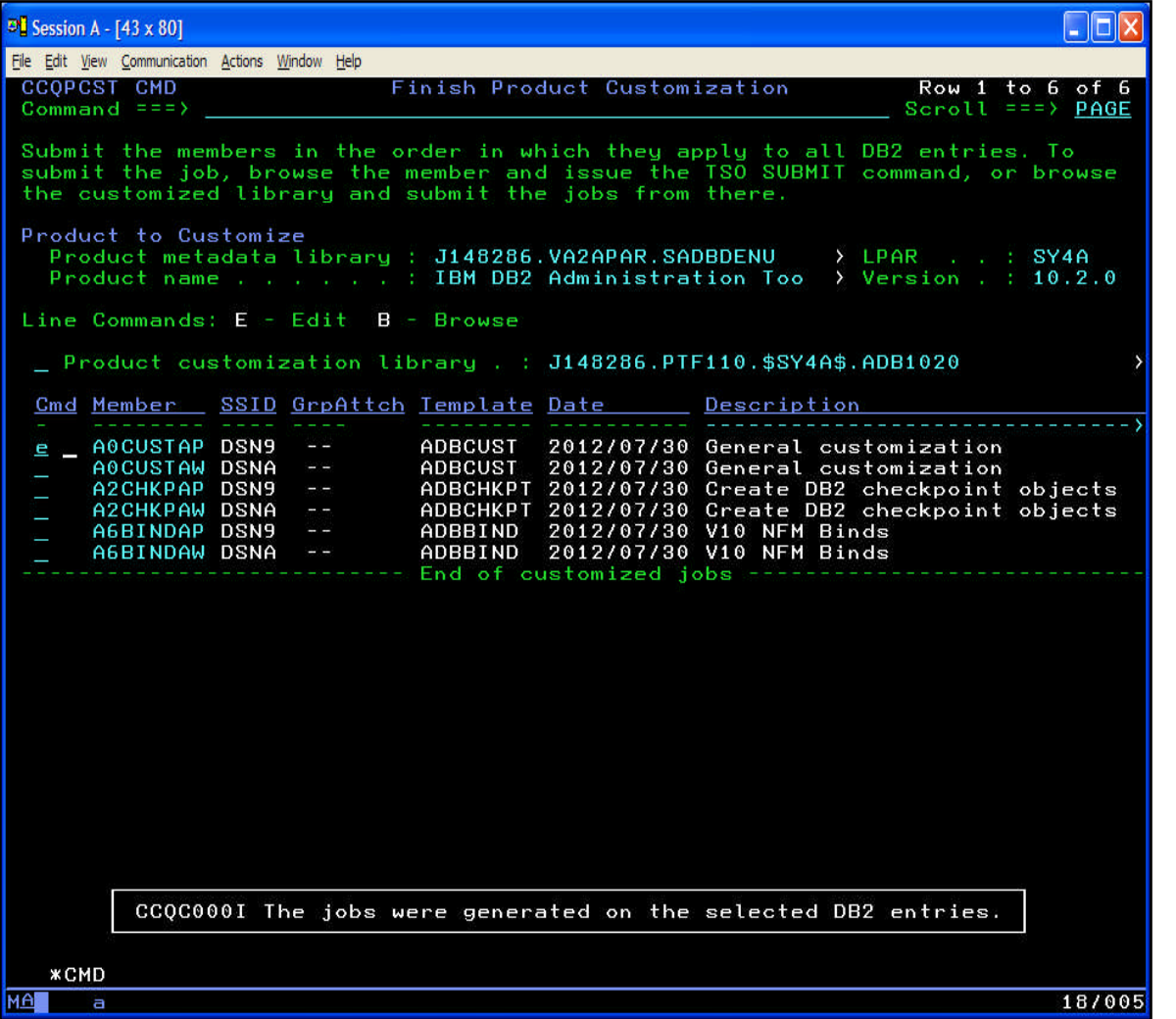

■ Edit and submit in the sequence presented

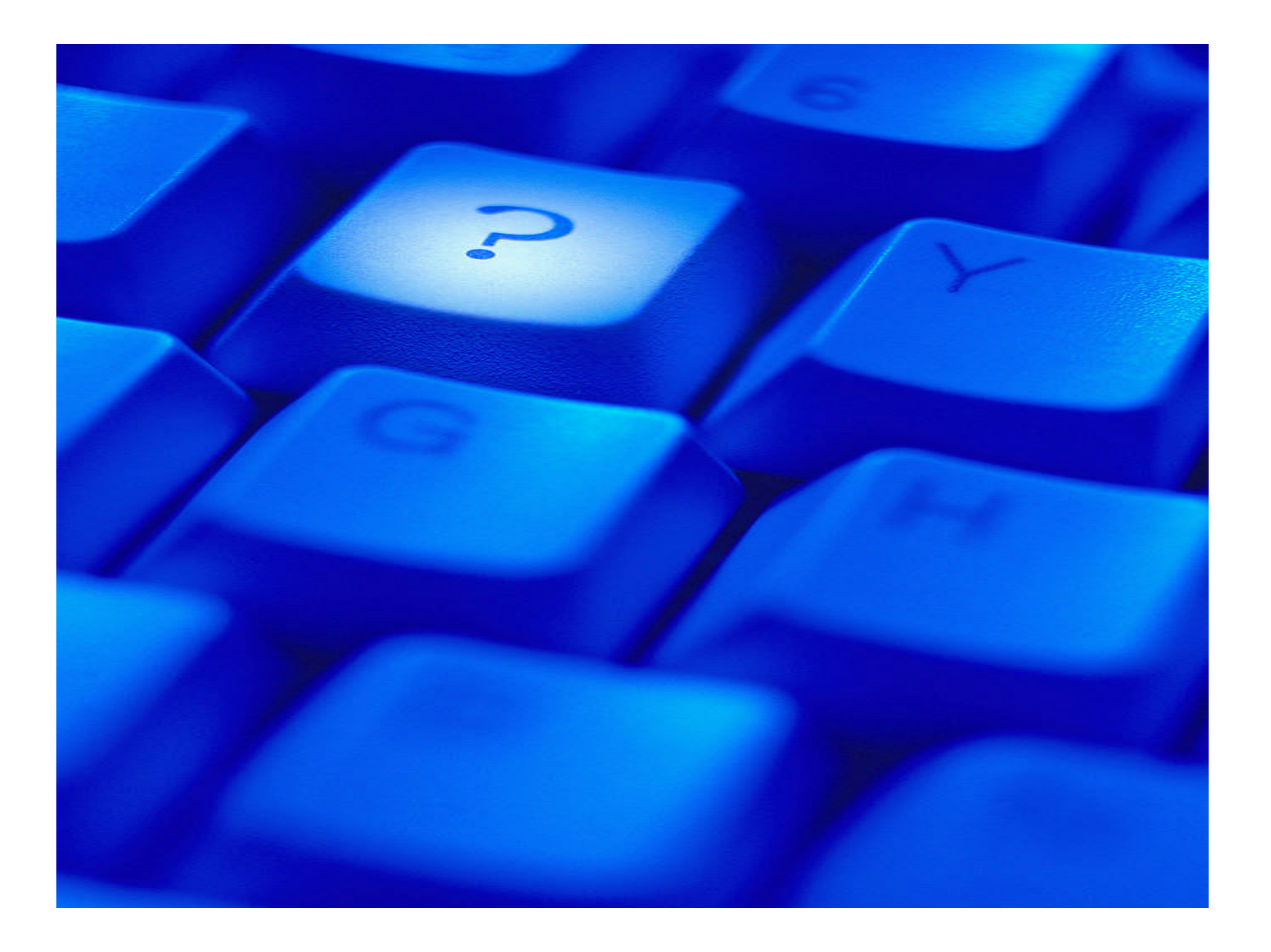

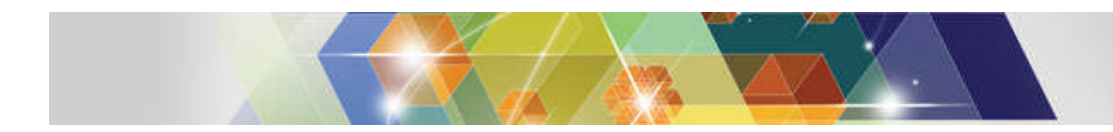

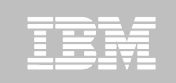

### **Contact & References**

- DB2 Administration Tool for z/OS
	- http://www-01.ibm.com/software/data/db2imstools/db2tools/db2admin/
- **DB2 Object Comparison Tool for z/OS** 
	- http://www-01.ibm.com/software/data/db2imstools/db2tools/db2 object-compare/

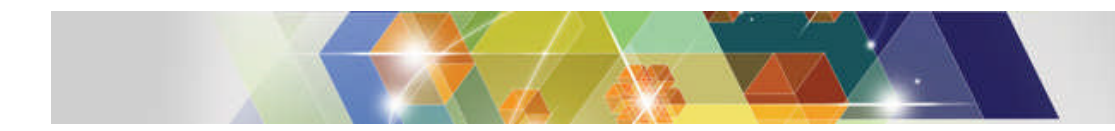

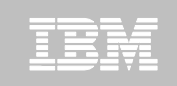

### **Thank You for Joining Us today!**

- **Go to** www.ibm.com/software/systemz/events/calendar **to:**
	- ▶ Replay this teleconference
	- ▶ Replay previously broadcast teleconferences
	- ▶ Register for upcoming events